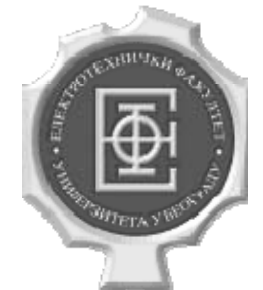

### **ELEKTROTEHNIČKI FAKULTET U BEOGRADU ODSEK ZA ELEKTRONIKU**

## **Milan Prokin Radivoje Đurić Jovan Vujasinović**

# **OSNOVI ANALOGNE ELEKTRONIKE**

**PRIRUČNIK ZA LABORATORIJSKE VEŽBE** 

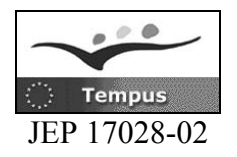

**Beograd, 2006.**

#### **OSNOVI ANALOGNE ELEKTRONIKE-priručnik za laboratorijske vežbe**

**Autori: dr Milan Prokin mr Radivoje Đurić Jovan Vujasinović**

**Recenzent: dr Predrag Pejović**

**Izdavač: Akademska misao, Beograd** 

**Štampa: Planeta print, Beograd** 

**Tiraž: 200** 

**ISBN** 

**Napomena: Autorska prava su zaštićena i zabranjeno je svako umnožavanje i publikovanje-u celini ili u delovima bez odobrenja autora**

### **SADRŽAJ**

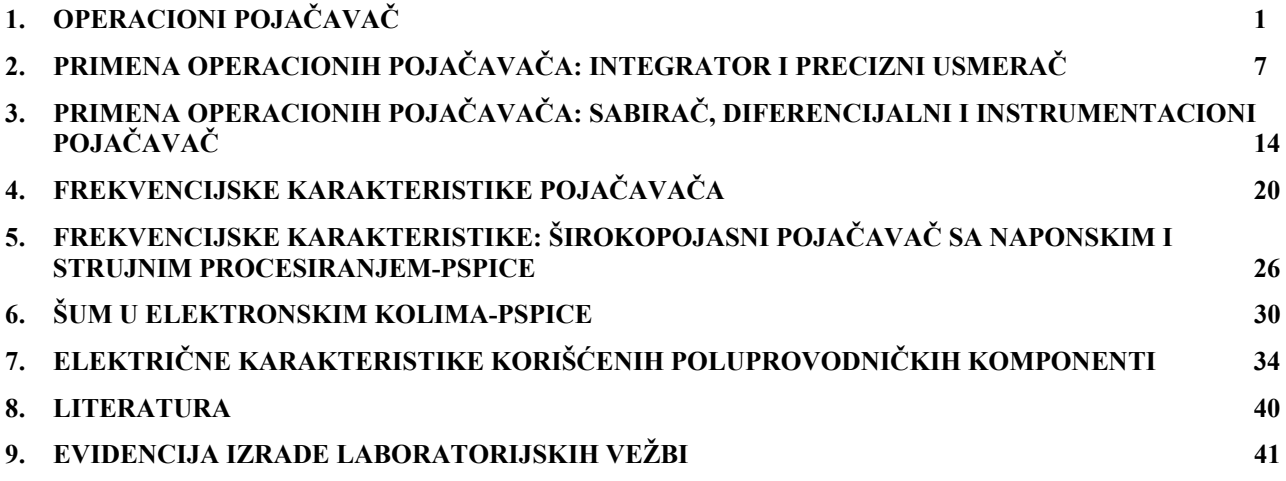

#### **UVOD**

Laboratorijske vežbe iz Osnova analogne elektronike izvode studenti Odseka za elektroniku. Ove vežbe su usklađene sa predmetom Osnovi analogne elektronike na II godini studija i služe za upotpunjavanje znanja i sticanje praktičnih iskustava u laboratoriji.

 Sve vežbe se izvode na univerzalnoj radnoj ploči-protobordu. Uz pripremljeni set potrebnih komponenti i instrumenata, ovaj koncept omogućava lak i jednostavan eksperimentalni rad.

 Praksa je pokazala da su laboratorijske vežbe znatno efektnije ako studenti dolaze pripremljeni na njih. Iako se vežbe izvode u parovima svaki student je dužan da se adekvatno pripremi za vežbu. Ovaj priručnik pruža mogućnost pripreme vežbi, ali i kasnijeg korišćenja eksperimentalnih rezultata.

 Za uspešan rad je potrebno pridržavati se pravila o radu u laboratoriji i pravilno upotrebljavati mernu opremu. Pre uključivanja eksperimentalnih kola i merne opreme na napon za napajanje potrebno je pozvati dežurnog u laboratoriji radi provere ispravnosti veza.

 Laboratorijske vežbe su tematski vezane za ispitivanje osobina i primenu operacionih pojačavača i ispitivanje karakteristika pojačavačkih kola na niskim i visokim učestanostima.

 Prva vežba se bavi određivanjem polarizacionih struja i ofseta operacionih pojačavača, kao i analizom osnovnih pojačavačkih kola sa operacionim pojačavačem. Druga vežba analizira uticaj jednosmernih neidealnosti operacionih pojačavača na rad integratorskih kola i pokazuje karakteristične načine za kompenzaciju ovih uticaja. Ova vežba razmatra i precizne usmerače sa operacionim pojačavačima. U trećoj vežbi se pokazuje primena operacionih pojačavača u sabiračima i diferencijalnim pojačavačima. Takođe se analizira i standardni instrumentacioni pojačavač. Analiza frekvencijskih karakteristika karakterističnih pojačavača sa operacionim pojačavačima i osnovnih pojačavačkih stepena sa bipolarnim tranzistorima tema je četvrte vežbe. Peta i šesta vežba se izvode primenom programa za simulaciju elektronskih kola PSPICE. U petoj vežbi se analiziraju širokopojasni pojačavači, sa naponskim i strujnim procesiranjem. Analiza uticaja šuma u kolima sa operacionim pojačavačima, diskretnim bipolarnim i integrisanim CMOS pojačavačima je tema šeste vežbe.

Izdavanje ovog priručnika je finansirano korišćenjem sredstava Tempus projekta JEP 17028-2. Sve dobronamerne sugestije i primedbe će biti primljene za zahvalnošću.

U Beogradu 12.08.2006. Autori

#### **VEŽBA 1**

#### **OPERACIONI POJAČAVAČ**

#### **OPIS VEŽBE**

 Koriste se šeme pojačavača prikazane na slikama 1.1, 1.2, 1.3, 1.4, 1.5, 1.6 i 1.7 koje treba ostvariti na univerzalnoj radnoj ploči. Kola se napajaju iz dve baterije za napajanje  $V_{cc} = 12 \text{ V}$  i *V<sub>FE</sub>* = −12 V, koje treba priključiti na protobord.

 Pri snimanju prenosnih karakteristika, na ulaz pojačavača se dovodi prostoperiodični napon iz signal generatora, koga takođe treba priključiti na protobord.

 Merenje jednosmernih i promenljivih napona obavlja se pomoću osciloskopa. Za snimanje prenosnih karakteristika koristi se osciloskop u modu prikazivanja XY.

#### **Pribor, instrumenti i materijal**

- dva izvora za napajanje 12V
- osciloskop
- signal generator
- univerzalna radna ploča
- operacioni pojačavač MC 1458
- otpornici tolerancije 1% i snage 0,25 W sledećih vrednosti: 1kΩ , 10 kΩ , 100 kΩ , 1MΩ , 10 MΩ

Na slici 1.0 prikazana je šema sa rasporedom priključaka operacionih pojačavača u integrisanom kolu sa oznakom MC 1458. Na kraju

#### **PIN CONNECTIONS**

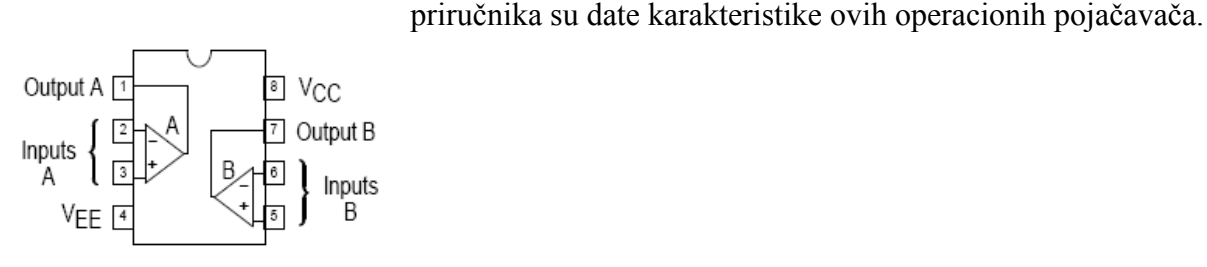

(Top View)

**Slika 1.0 Raspored priključaka integrisanog kola MC 1458** 

#### **ZADATAK**

### 1. **MERENJE NAPONSKOG OFSETA**  $V_{OS}$  **OPERACIONOG POJAČAVAČA**

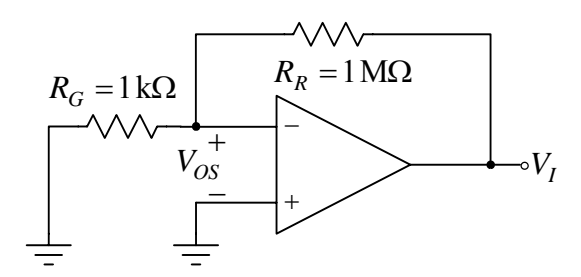

**Slika 1.1. Kolo za merenje naponskog ofseta operacionog pojačavača.** 

Merenje se obavlja pomoću kola prikazanog na slici 1.1. Pre merenja je potrebno izvesti vezu, koja definiše zavisnost izlaznog napona od napona ofseta

$$
V_I \cong V_{OS} \left(1 + \frac{R_R}{R_G}\right).
$$

Merenje naponskog ofseta se obavlja merenjem izlaznog napona.

#### **Postupak pri merenju**

- 1. Na protobordu povezati šemu prema slici 1.1.
- 2. Na izlaz kola vezati osciloskop.
- 3. Uključiti izvore za napajanje ( $V_{cc}$  i  $V_{EE}$ ).
- 4. Izmeriti izlazni napon  $V_I =$  [V]  $\blacksquare$
- 5. Izračunati naponski ofset  $V_{OS} =$  [V].

#### **2. MERENJE ULAZNE STRUJE** *B*<sup>−</sup> *I* **OPERACIONOG POJAČAVAČA**

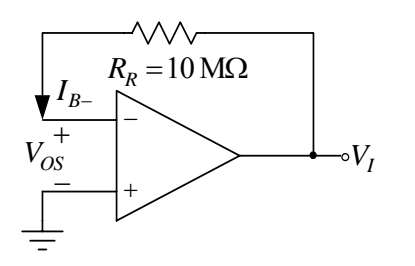

Merenje se obavlja pomoću kola prikazanog na slici 1.2. Pre merenja je potrebno izvesti vezu, koja definiše zavisnost izlaznog napona od napona ofseta i ulazne struje minus priključka operacionog pojačavača

$$
V_I = V_{OS} + R_R I_{B-}.
$$

Merenje ulazne struje minus priključka se obavlja merenjem izlaznog napona.

**Slika 1.2. Kolo za merenje ulazne struje minus priključka operacionog pojačavača.** 

#### **Postupak pri merenju**

- 1. Na protobordu povezati šemu prema slici 1.2.
- 2. Na izlaz kola vezati osciloskop.
- 3. Uključiti izvore za napajanje ( $V_{cc}$  i  $V_{EF}$ ).
- 4. Izmeriti izlazni napon  $V_1 =$  [V] .
- 5. Izračunati ulaznu struju minus priključka  $I_{B-} =$  [nA] .

### **3. MERENJE ULAZNE STRUJE** *B*<sup>+</sup> *I* **OPERACIONOG POJAČAVAČA**

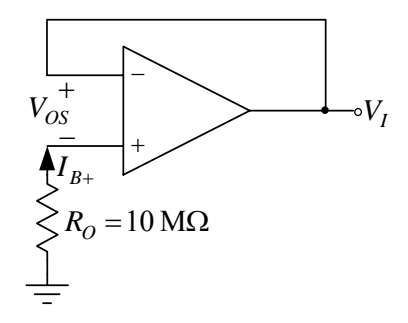

Merenje se obavlja pomoću kola prikazanog na slici 1.3. Pre merenja je potrebno izvesti vezu, koja definiše zavisnost izlaznog napona od napona ofseta i ulazne struje plus priključka operacionog pojačavača

$$
V_I = V_{OS} - R_O I_{B+}.
$$

Merenje ulazne struje plus priključka se obavlja merenjem izlaznog napona.

**Slika 1.3. Kolo za merenje ulazne struje minus priključka operacionog pojačavača.** 

#### **Postupak pri merenju**

- 1. Na protobordu povezati šemu prema slici 1.3.
- 2. Na izlaz kola vezati osciloskop.
- 3. Uključiti izvore za napajanje ( $V_{cc}$  i  $V_{EF}$ ).
- 4. Izmeriti izlazni napon  $V_I =$  [V]  $\blacksquare$
- 5. Izračunati ulaznu struju plus priključka  $I_{B+} =$  [nA] *.*
- 6. Izračunati struju ofseta  $I_{OS} = I_{B+} I_{B-} =$  [nA].

#### **4. MERENJE PRENOSNE KARAKTERISTIKE JEDINIČNOG BAFERA**

Merenje se obavlja pomoću kola prikazanog na slici 1.4. Pre merenja je potrebno izvesti vezu, koja definiše zavisnost izlaznog napona od napona na ulazu pojačavača  $v_I = v_G$ .

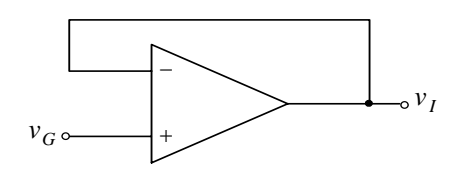

**Slika 1.4. Jedinični bafer.** 

Merenje prenosne karakteristike jediničnog bafera se obavlja merenjem izlaznog napona.

#### **Postupak pri merenju**

- 1. Na protobordu povezati šemu prema slici 1.4.
- 2. Na izlaz kola vezati drugi kanal osciloskopa.
- 3. Uključiti izvore za napajanje ( $V_{cc}$  i  $V_{EE}$ ).
- 4. Smanjiti napone $V_{CC}$  i  $V_{EF}$ , sa 12 V na 8 V.
- 5. Na ulaz kola dovesti generator.
- 6. Uključiti generator.
- 7. Na ulaz kola vezati prvi kanal osciloskopa.
- 8. Podesiti generator, tako da na izlazu generise prostoperiodični napon amplitude  $V_{\text{em}} = 1 \text{ V}$ i učestanosti *f* = 1kHz .
- 9. Na grafike prikazane na slici 1.4a ucrtati vremenske dijagrame ulaznog i izlaznog napona.
- 10. Povećati amplitudu napona generatora na  $V_{\text{cm}} = 10 \text{ V}$ .
- 11. Prebaciti osciloskop u mod prikazivanja XY.
- 12. Na grafik prikazan na slici 1.4b ucrtati prenosnu karakteristiku jediničnog bafera.

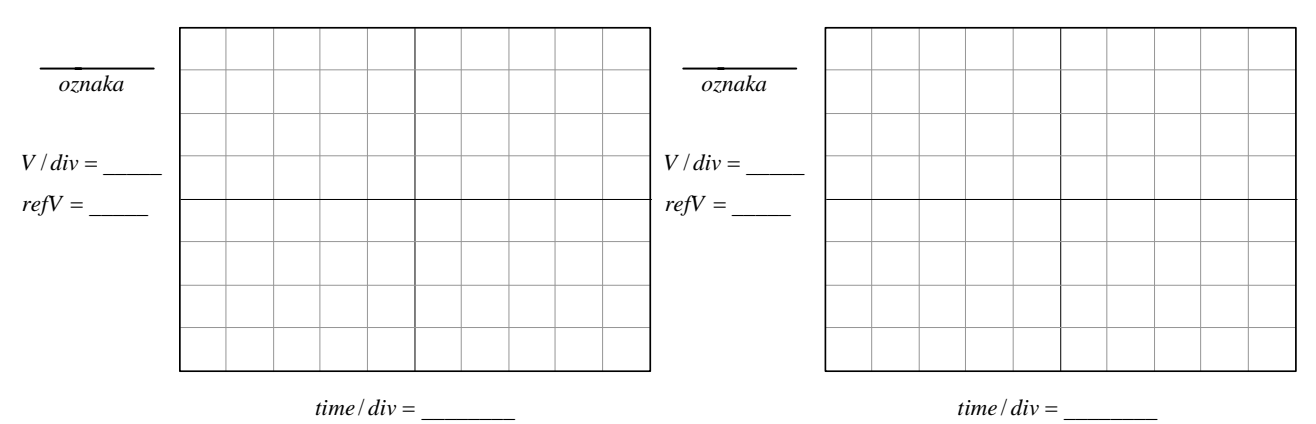

**Slika 1.4a Eksperimentalno određeni vremenski oblici ulaznog i izlaznog napona jediničnog bafera** 

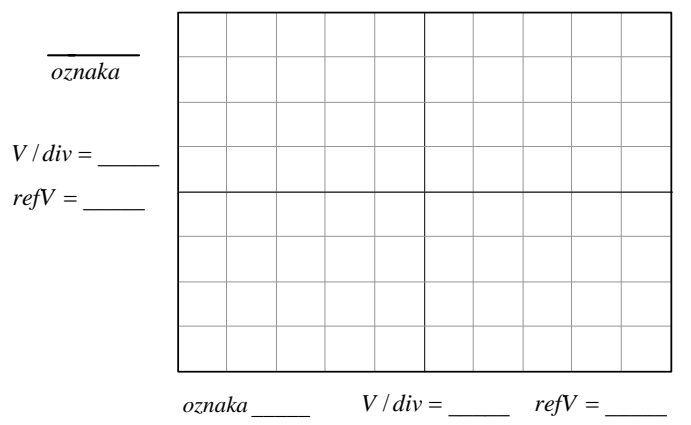

**Slika 1.4b Eksperimentalno određena prenosna karakteristika jediničnog bafera** 

### **5. MERENJE PRENOSNE KARAKTERISTIKE NEINVERTUJUĆEG POJAČAVAČA**

Merenje se obavlja pomoću kola prikazanog na slici 1.5. Pre merenja je potrebno izvesti vezu, koja definiše zavisnost izlaznog napona od napona na ulazu pojačavača

$$
v_I = v_g \left(1 + \frac{R_2}{R_1}\right).
$$

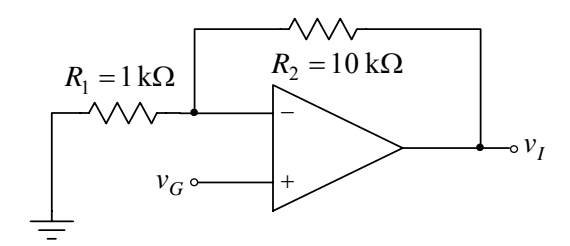

Merenje prenosne karakteristike neinvertujućeg pojačavača se obavlja merenjem izlaznog napona.

#### **Postupak pri merenju**

- 1. Na protobordu povezati šemu prema slici 1.5.
- 2. Na izlaz kola vezati drugi kanal osciloskopa.
- 3. Uključiti izvore za napajanje  $(V_{cc}$  i  $V_{EF}$ ).
- **Slika 1.5. Neinvertujući pojačavač.** 
	- 4. Na ulaz kola dovesti generator.
	- 5. Uključiti generator.
	- 6. Na ulaz kola vezati prvi kanal osciloskopa.
	- 7. Podesiti generator, tako da na izlazu generise prostoperiodični napon amplitude  $V_{\text{cm}} = 0.5 \text{ V}$  i učestanosti  $f = 1 \text{ kHz}$ .
	- 8. Na grafike prikazane na slici 1.5a ucrtati vremenske dijagrame ulaznog i izlaznog napona.
	- 9. Povećati amplitudu napona generatora na *Vgm* = 2 V .
	- 10. Prebaciti osciloskop u mod prikazivanja XY.
	- 11. Na grafik prikazan na slici 1.5b ucrtati prenosnu karakteristiku neinvertujućeg pojačavača.

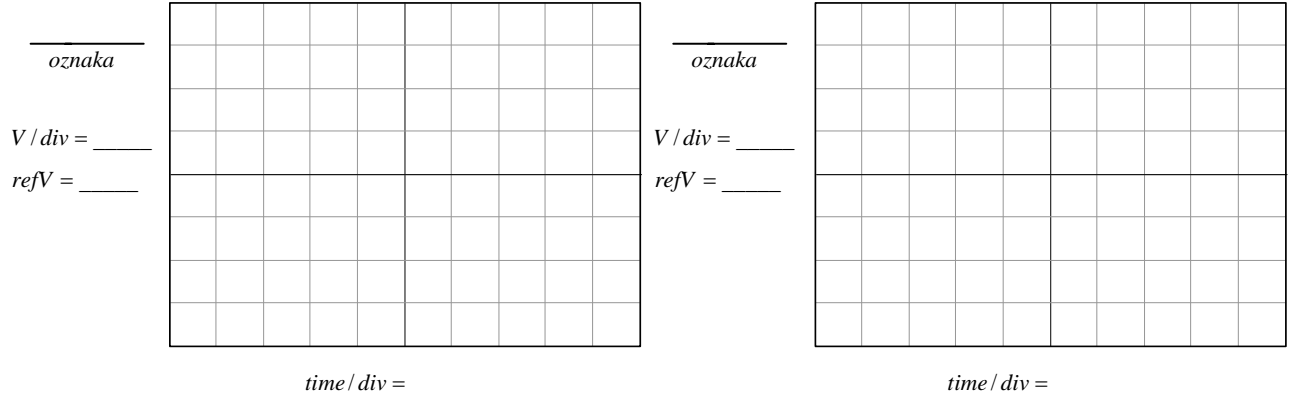

**Slika 1.5a Eksperimentalno određeni vremenski oblici ulaznog i izlaznog napona neinvertujućeg pojačavača** 

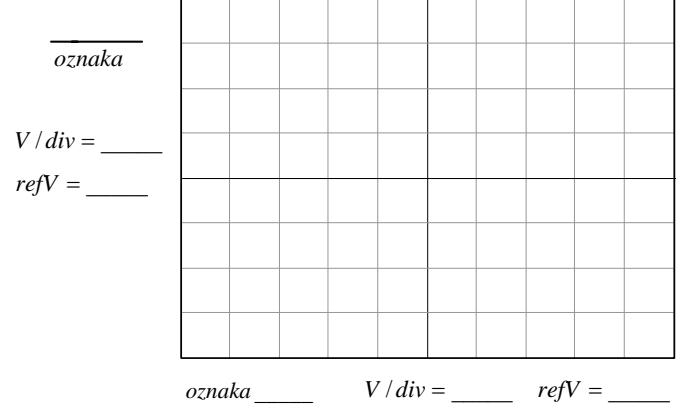

**Slika 1.5b Eksperimentalno određena prenosna karakteristika neinvertujućeg pojačavača** 

#### **6. MERENJE PRENOSNE KARAKTERISTIKE INVERTUJUĆEG POJAČAVAČA**

Merenje se obavlja pomoću kola prikazanog na slici 1.6. Pre merenja je potrebno izvesti vezu, koja definiše zavisnost izlaznog napona od napona na ulazu pojačavača

$$
v_I = -\frac{R_2}{R_1}v_g.
$$

Merenje prenosne karakteristike invertujućeg pojačavača se obavlja merenjem izlaznog napona.

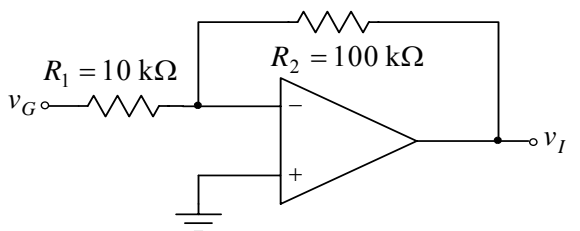

#### **Slika 1.6. Invertujući pojačavač.**

- 6. Na ulaz kola vezati prvi kanal osciloskopa.
- 7. Podesiti generator, tako da na izlazu generise prostoperiodični napon amplitude  $V_{\text{cm}} = 0.5 \text{ V}$  i učestanosti  $f = 1 \text{ kHz}$ .
- 8. Na grafike prikazane na slici 1.6a ucrtati vremenske dijagrame ulaznog i izlaznog napona.
- 9. Povećati amplitudu napona generatora na  $V_{\text{em}} = 2 \text{ V}$ .
- 10. Prebaciti osciloskop u mod prikazivanja XY.
- 11. Na grafik prikazan na slici 1.6b ucrtati prenosnu karakteristiku invertujućeg pojačavača.

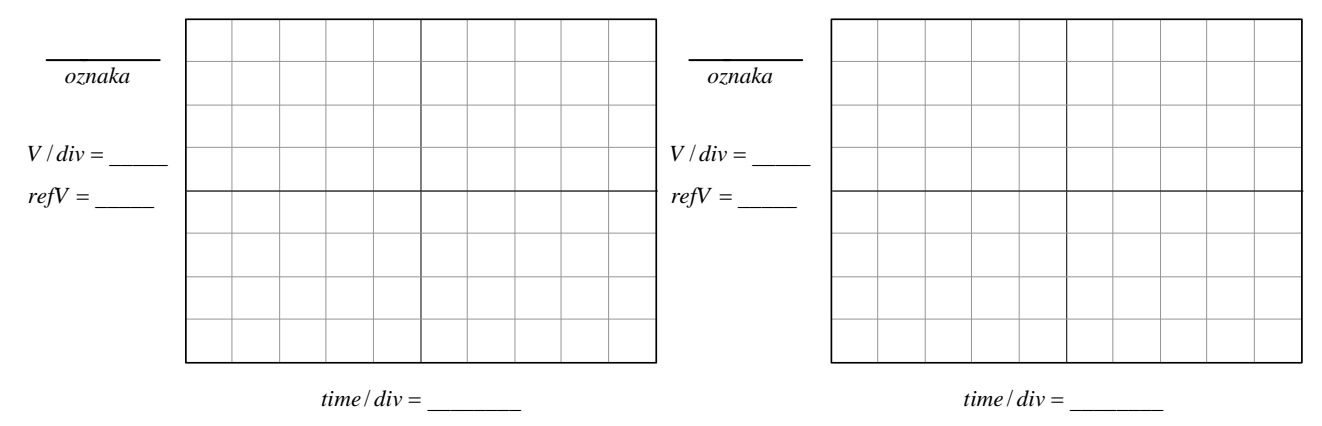

**Slika 1.6a Eksperimentalno određeni vremenski oblici ulaznog i izlaznog napona invertujućeg pojačavača** 

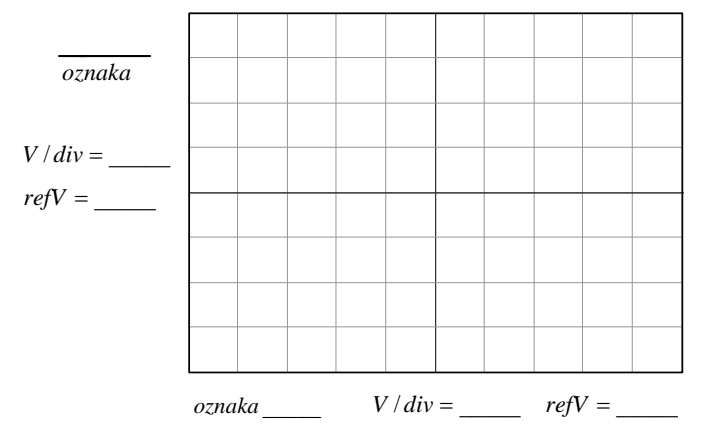

**Slika 1.6b Eksperimentalno određena prenosna karakteristika invertujućeg pojačavača** 

#### **7. MERENJE PRENOSNE KARAKTERISTIKE INVERTUJUĆEG OSLABLJIVAČA**

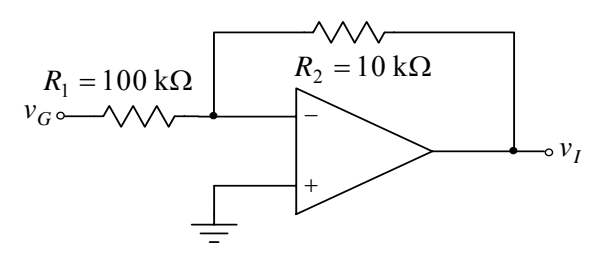

Merenje se obavlja pomoću kola prikazanog na slici 1.7. Pre merenja je potrebno izvesti vezu, koja definiše zavisnost izlaznog napona od napona na ulazu pojačavača

$$
v_I = -\frac{R_2}{R_1} v_g.
$$

Merenje prenosne karakteristike invertujućeg

**Postupak pri merenju** 

- 1. Na protobordu povezati šemu prema slici 1.6.
- 2. Na izlaz kola vezati drugi kanal osciloskopa.
- 3. Uključiti izvore za napajanje ( $V_{cc}$  i  $V_{EE}$ ).
- 4. Na ulaz kola dovesti generator.
- 5. Uključiti generator.

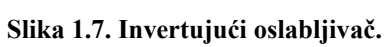

oslabljivača se obavlja merenjem izlaznog napona.

#### **Postupak pri merenju**

- 1. Na protobordu povezati šemu prema slici 1.7.
- 2. Na izlaz kola vezati drugi kanal osciloskopa.
- 3. Uključiti izvore za napajanje ( $V_{cc}$  i  $V_{EE}$ ).
- 4. Na ulaz kola dovesti generator.
- 5. Uključiti generator.
- 6. Na ulaz kola vezati prvi kanal osciloskopa.
- 7. Podesiti generator, tako da na izlazu generiše prostoperiodični napon amplitude  $V_{\text{gm}} = 1 \text{ V}$ i učestanosti *f* = 1kHz .
- 8. Na grafike prikazane na slici 1.7a ucrtati vremenske dijagrame ulaznog i izlaznog napona.
- 9. Povećati amplitudu napona generatora na  $V_{\text{em}} = 10 \text{ V}$ .
- 10. Prebaciti osciloskop u mod prikazivanja XY.
- 11. Na grafik prikazan na slici 1.7b ucrtati prenosnu karakteristiku invertujućeg oslabljivača.

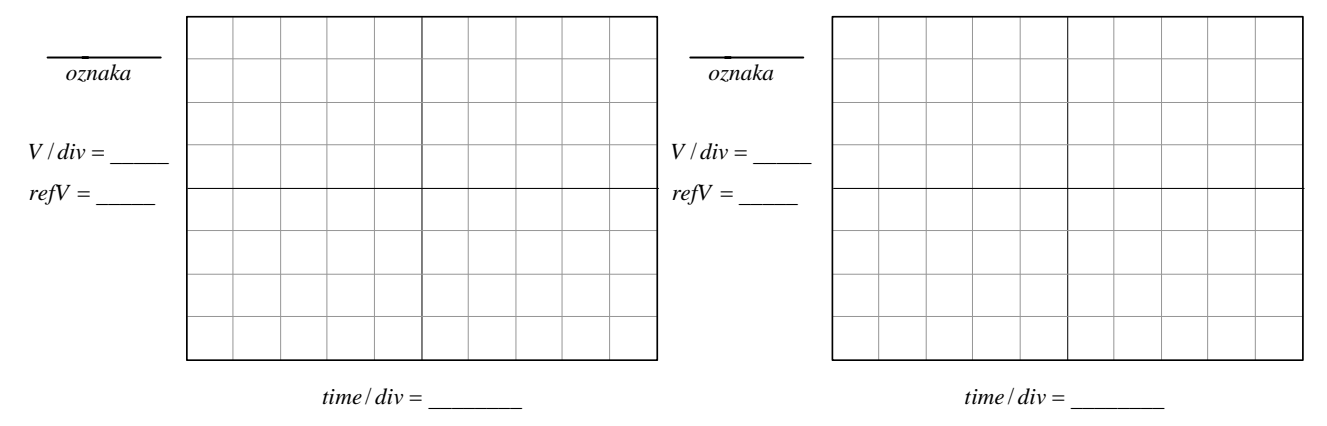

**Slika 1.7a Eksperimentalno određeni vremenski oblici ulaznog i izlaznog napona invertujućeg oslabljivača** 

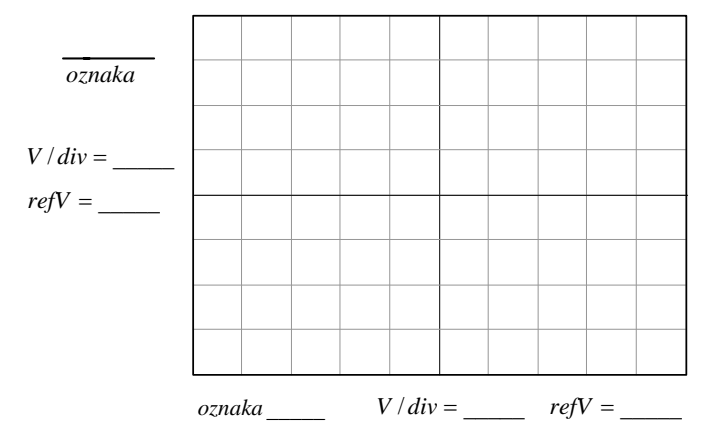

**Slika 1.7b Eksperimentalno određena prenosna karakteristika invertujućeg oslabljivača** 

#### **VEŽBA 2**

#### **PRIMENA OPERACIONIH POJAČAVAČA: INTEGRATOR I PRECIZNI USMERAČ**

#### **OPIS VEŽBE**

 Koriste se šeme pojačavača prikazane na slikama 2.2, 2.4, 2.6, 2.7, 2.10 i 2.14 koje treba ostvariti na univerzalnoj radnoj ploči (protobord).

Kola se napajaju iz dve baterije za napajanje V<sub>CC</sub> = 12 V i V<sub>EE</sub> = −12 V, koje treba priključiti na protobord.

Na protobord se dovode i signali iz generatora signala.

 Merenje jednosmernih i promenljivih napona obavlja se pomoću osciloskopa. Za snimanje prenosnih karakteristika koristi se osciloskop u modu prikazivanja XY.

#### **Pribor, instrumenti i materijal**

- dve baterije za napajanje od 12V
- osciloskop
- signal generator
- univerzalna radna ploča
- operacioni pojačavač MC1458
- diode  $1N4148 \times 2$
- trimer-potenciometar  $5k\Omega$
- otpornici tolerancije 1% i snage  $0,25W$  sledećih vrednosti: 1k $\Omega$ , 10k $\Omega \times 2$ , 1M $\Omega \times 2$  i 10 MΩ
- keramički kondenzator 10nF

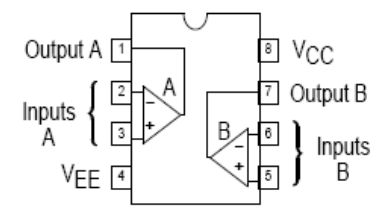

Na slici 2.1 prikazana je šema sa rasporedom priključaka operacionih pojačavača u integrisanom kolu sa oznakom MC1458. Operacioni pojačavač ima ulazni diferencijalni pojačavač sa NPN tranzistorima. Električne karakteristike ovog operacionog pojačavača date su u prilogu na kraju priručnika.

(Top View)

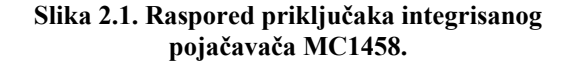

#### **ZADATAK**

#### 1. MERENJE NAPONSKOG OFSETA  $V_{OS}$  OPERACIONOG POJAČAVAČA POMOĆU **INTEGRATORA**

Merenje se obavlja pomoću kola prikazanog na slici 2.2.

 Pre merenja je potrebno izvesti vezu koja definiše zavisnost izlaznog napona od vremena sve dok operacioni pojačavač ne ode u zasićenje

$$
v_I(t) = V_{OS} + \frac{V_{OS}}{R_1C_1}t + \frac{I_B^-}{C_1}t
$$
.

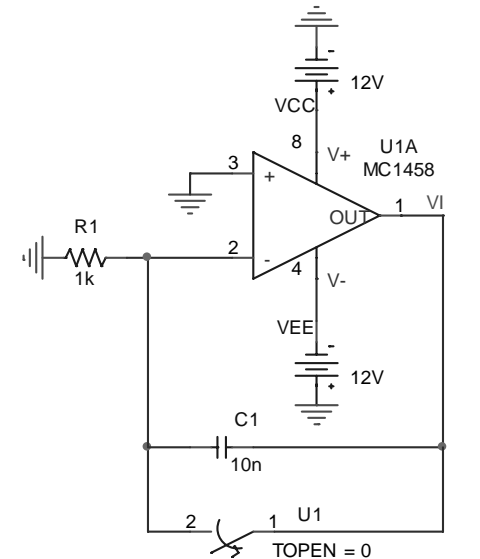

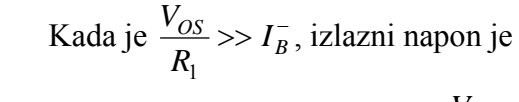

$$
v_I(t) \approx V_{OS} + \frac{V_{OS}}{R_1 C_1} t.
$$

 Merenje naponskog ofseta obavlja se merenjem vremena *xt* za koje operacioni pojačavač ulazi u zasićenje. Međutim, zbog nepoznatog polariteta naponskog ofseta, izlaz operacionog pojačavača može biti u pozitivnom ili negativnom zasićenju. U prvom slučaju je

$$
V_{OS} \approx v_{I\max} \frac{R_{\rm I} C_{\rm I}}{t_x}, \ v_{I\max} >> V_{OS},
$$

dok je u drugom slučaju

$$
V_{OS} \approx v_{I\min} \frac{R_1 C_1}{t_x}.
$$

**Slika 2.2. Kolo za merenje naponskog ofseta pomoću integratora.** 

#### **Postupak pri merenju**

- 1. Na protobordu povezati šemu prema slici 2.2. Prekidač treba da je zatvoren.
- 2. Na izlaz kola vezati osciloskop, uključiti izvore za napajanje ( $V_{CC}$  i  $V_{EE}$ ), a zatim otvoriti prekidač.
- 3. Operacioni pojačavač će, zavisno od polariteta naponskog ofseta  $V_{OS}$ , otići u pozitivno ili u negativno zasićenje.
- 4. Potom zatvoriti prekidač, a zatim podesiti **Triger** na osciloskopu u zavisnosti da li je izlaz operacionog pojačavača bio u pozitivnom ili negativnom zasićenju.
- 5. Pritiskom na taster TRIG MENU otvoriti meni za sinhronizaciju (trigerovanje) osciloskopa. U ovom meniju postaviti **Type** na **Edge**, **Slope** na **Rising** (ukoliko je operacioni pojačavač bio u pozitivnom zasićenju) ili **Falling** (ukoliko je operacioni pojačavač bio u negativnom zasićenju).
- 6. Pritiskom na taster **SINGLE SEQ** osciloskop je spreman da sledeću pojavu napona, čiji nivo će ga trigerovati, prikaže. Potenciometrom **Level** podesiti da referentni napon za sinhronizaciju bude 6V (ukoliko je operacioni pojačavač bio u pozitivnom zasićenju) ili - 6V (ukoliko je operacioni pojačavač bio u negativnom zasićenju). Početnu vrednost vremenske baze postaviti na 250 ms.

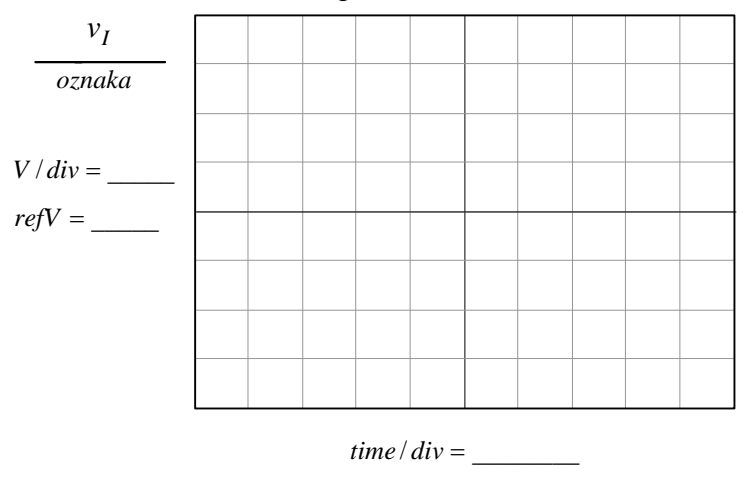

**Slika 2.3. Eksperimentalno određen vremenski oblik izlaznog napona pomoću koga se određuje naponski ofset operacionog pojačavača.** 

- 7. Potom otvoriti prekidač i pričekati nekoliko sekundi dok se na osciloskopu ne pojavi dijagram punjenja (pražnjenja) kondenzatora i ulazak operacionog pojačavača u zasićenje. Ukoliko se na osciloskopu ne vidi kompletan dijagram ulaska operacionog pojačavača u zasićenje, povećati vremensku bazu i ponoviti postupak iz tačke 6. Ukoliko je potrebno koristiti i taster **RUN/STOP**.
- 8. Dobijeni vremenski dijagram izlaznog napona ucrtati u grafik

prikazan na slici 2.3.

9. Na osnovu vremenskog dijagrama na osciloskopu izmeriti vreme za koje operacioni pojačavač odlazi u zasićenje, a zatim i vrednost naponskog ofseta ovog operacionog pojačavača (voditi računa i o znaku naponskog ofseta)

$$
t_x = \underline{\hspace{2cm}} \qquad \qquad , \ V_{OS} = \underline{\hspace{2cm}}.
$$

#### **2. MERENJE ULAZNE STRUJE POLARIZACIJE** *BI* <sup>−</sup> **OPERACIONOG POJAČAVAČA POMOĆU INTEGRATORA**

 Merenje se obavlja pomoću kola prikazanog na slici 2.4. I ovde se koristi relacija

$$
v_I(t) = V_{OS} + \frac{V_{OS}}{R_1 C_1} t + \frac{I_B^-}{C_1} t
$$
.

 Međutim, za razliku od prethodnih merenja, ovde je  $R_1 = 10 \text{ M}\Omega$ , što znači da je

$$
\frac{V_{OS}}{R_1} << I_B^-.
$$

 Merenje ulazne struje polarizacije obavlja se merenjem vremena t<sub>v</sub> za koje će operacioni pojačavač ući u pozitivno zasićenje

$$
I_B^- = v_{I\max} \frac{C_1}{t_y}, \frac{V_{OS}}{R_1} \ll I_B^-, v_{I\max} \gg V_{OS}.
$$

**Slika 2.4. Kolo za merenje polarizacione**  struje  $I_B^-$  pomoću integratora.

 $\frac{2}{ }$  .

 $C<sub>1</sub>$ 10n

 $2 \t1 \t1$ 

D<sub>1</sub>

10M

#### **Postupak pri merenju**

- 1. Na protobordu povezati šemu prema slici 2.4. Prekidač treba da je zatvoren.
- 2. Na izlaz kola vezati osciloskop, uključiti izvore za napajanje ( $V_{CC}$  i  $V_{EE}$ ), a zatim otvoriti prekidač.
- 3. Po otvaranju prekidača, zbog polarizacione struje koja puni kondenzator, operacioni pojačavač će otići u pozitivno u zasićenje.
- 4. Potom zatvoriti prekidač, a zatim podesiti **Triger** na osciloskopu.

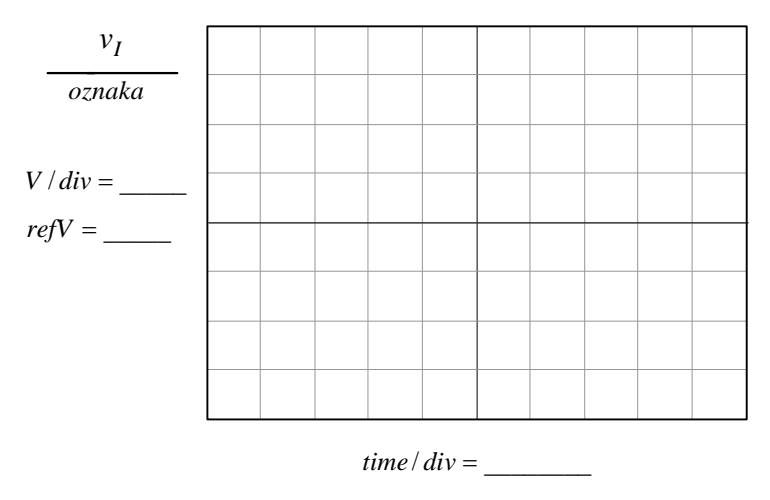

U1A  $MC1458$ 

VI

 $V<sub>+</sub>$ 

VCC

 $\overline{O}$ 

12V

12V

 $4 \mid v$ 

VEE

U1  $TOPEN - 0$ 

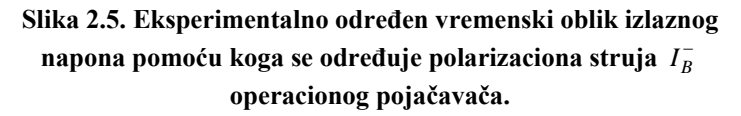

- - 5. Pritiskom na taster TRIG MENU otvoriti meni za sinhronizaciju (trigerovanje) osciloskopa. U ovom meniju postaviti **Type** na **Edge**, **Slope** na **Rising**.
	- 6. Pritiskom na taster **SINGLE SEQ** osciloskop je spreman da sledeću pojavu napona, čiji nivo će ga trigerovati, prikaže. Potenciometrom **Level** podesiti da referentni napon za sinhronizaciju bude 6V. Početnu vrednost vremenske baze postaviti na 250 ms.
	- 7. Potom otvoriti prekidač i pričekati nekoliko sekundi dok

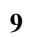

se na osciloskopu ne pojavi dijagram punjenja kondenzatora i ulazak operacionog pojačavača u zasićenje. Ukoliko se na osciloskopu ne vidi kompletan dijagram ulaska operacionog pojačavača u zasićenje, povećati vremensku bazu i ponoviti postupak iz tačke 6. Ukoliko je potrebno koristiti i taster **RUN/STOP**.

- 8. Dobijeni vremenski dijagram izlaznog napona ucrtati u grafik prikazan na slici 2.5.
- 9. Na osnovu vremenskog dijagrama na osciloskopu izmeriti vreme za koje operacioni pojačavač odlazi u zasićenje, a zatim i vrednost polarizacione struje ovog operacionog pojačavača

$$
t_{y} = \underline{\hspace{1cm}} , I_{B}^{-} = \underline{\hspace{1cm}} .
$$

#### **3. KOMPENZACIJA UTICAJA POLARIZACIONE STRUJE**  $I_B^-$  **SA**  $I_B^+$  **I MERENJE STRUJNOG OFSETA POMOĆU INTEGRATORA**

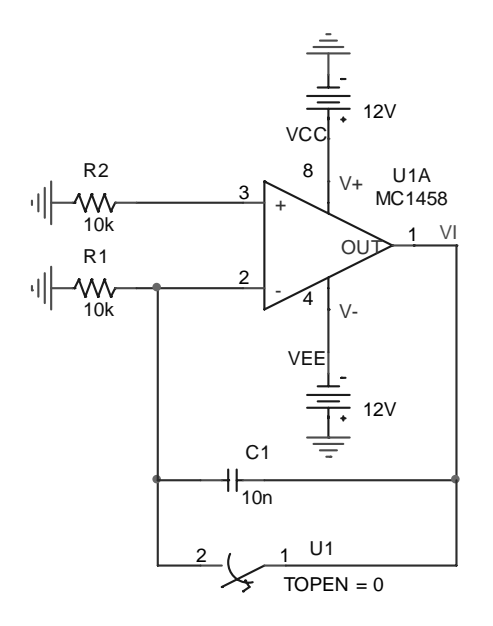

**Slika 2.6. Kolo za kompenzaciju uticaja polarizacione struje**  $I<sub>B</sub><sup>T</sup>$  **na rad integratora.** 

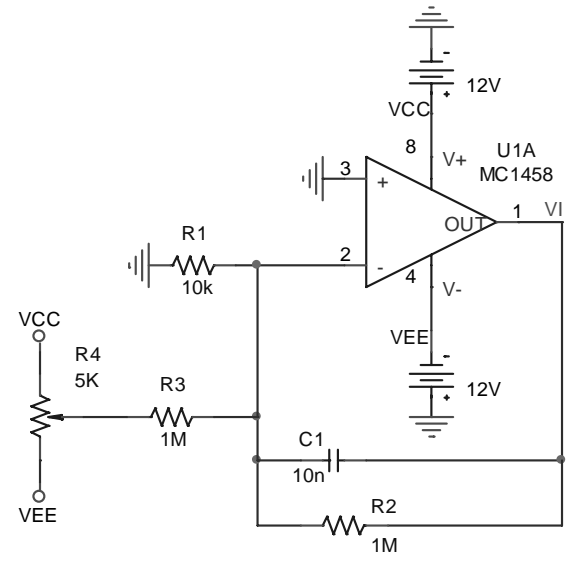

**Slika 2.7. Integrator sa kolom za kompenzaciju razdešenosti.** 

 Merenje se obavlja pomoću kola prikazanog na slici 2.6. Potrebno je izvesti relaciju koja daje zavisnost izlaznog napona u funkciji strujnog i naponskog ofseta pre ulaska pojačavača u zasićenje

$$
v_I(t) = V_{OS} + \frac{V_{OS}}{R_1C_1}t - \frac{I_{OS}}{C_1}t, R_1 = R_2, I_{OS} = I_B^+ - I_B^-.
$$
  
Pošto je  $\frac{V_{OS}}{R} > I_{OS}$ , izlaz operacionog pojačavača će otići

 $R<sub>1</sub>$ u pozitivno ili negativno zasićenje u zavisnosti od znaka naponskog ofseta, dakle, u isto stanje kao u kolu sa slike 2.2.

 Na osnovu vrednosti naponskog ofseta iz prvog dela ove vežbe, vodeći računa i o znaku, merenjem vremena  $t<sub>z</sub>$  za koje operacioni pojačavač ode u zasićenje, dobija se

$$
v_{I\max} \approx \frac{t_z}{C_1} \left( \frac{V_{OS}}{R_1} - I_{OS} \right) \Rightarrow I_{OS} \approx \frac{V_{OS}}{R_1} - \frac{C_1}{t_z} v_{I\max}
$$
  
ili  $I_{OS} \approx \frac{V_{OS}}{R_1} - \frac{C_1}{t_z} v_{I\min}$ .

#### **Postupak pri merenju**

Procedura određivanja vremena  $t<sub>z</sub>$  i strujnog ofseta ista je kao u prvom delu vežbe (određivanje naponskog ofseta operacionog pojačavača).

Merenjem je ustanovljeno da je

$$
t_z = \underline{\hspace{1cm}} \Rightarrow I_{OS} = \underline{\hspace{1cm}}.
$$

#### **4. KOMPENZACIJA UTICAJA POLARIZA-CIONIH STRUJA I NAPONSKOG OFSETA U KOLU INTEGRATORA**

 Kompenzacija se obavlja pomoću potenciometra R4, slika 2.7. Potenciometrom se podešava nulta vrednost izlaznog napona.

#### **Postupak pri merenju**

- 1. Na protobordu povezati šemu prema slici 2.7.
- 2. Na izlaz kola vezati osciloskop.
- 3. Potenciometrom R4 podesiti da je izlazni napon nula.
- 4. Potom između ulaza i mase iz signal generatora dovesti povorku bipolarnih simetričnih pravougaonih impulsa amplitude 1V, srednje vrednosti nula i učestanosti  $f = 1$  kHz.
- 5. Na grafik sa slike 2.8 ucrtati i dobijeni vremenski dijagram i dijagram ulaznog napona.
- 6. Ponoviti tačku 4 ako je ulazni napon prostoperiodičan sa nepromenjenom amplitudom i učestanošću.
- 7. Na grafik sa slike 2.9 ucrtati vremenske dijagrame ulaznog i izlaznog napona u ovom slučaju.

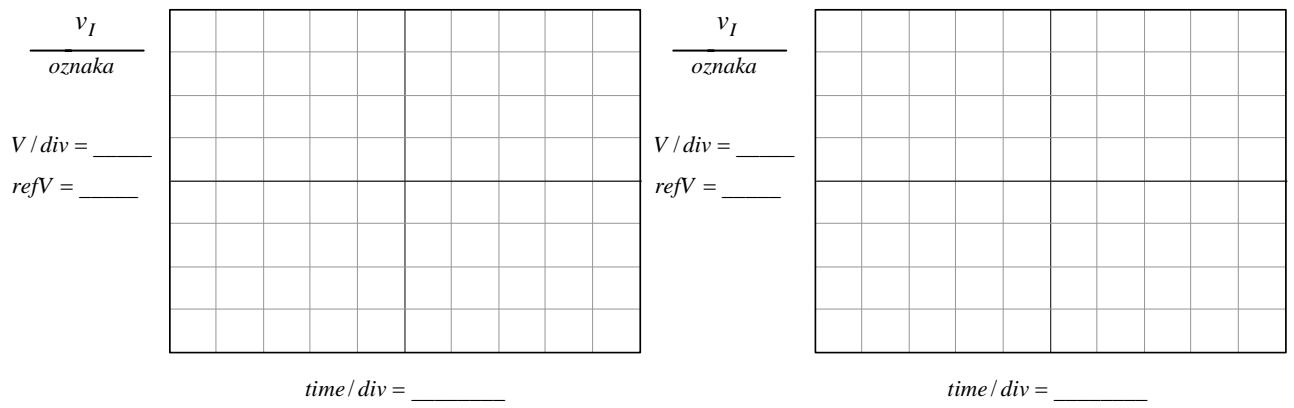

**Slika 2.8. Vremenski dijagrami napona na izlazu i ulazu Slika 2.9. Vremenski dijagrami napona na integratora pri simetričnim pravougaonim izlazu i ulazu integratora pri pobudnim impulsima. prostoperiodičnoj pobudi.** 

### **5. PRECIZNI USMERAČI**

#### **5.1. PRECIZNI USMERAČ SA JEDNOM DIODOM**

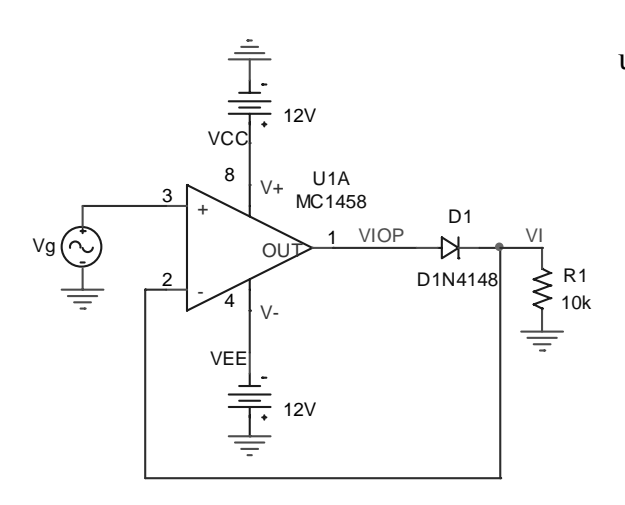

**Slika 2.10. Precizni usmerač sa jednom diodom.** 

 Na slici 2.10 je prikazano kolo preciznog usmerača sa jednom diodom. Izlazni napon je

$$
v_I = \begin{cases} v_G, & v_G \ge 0 \\ 0, & v_G \le 0 \end{cases}.
$$

#### **Postupak pri merenju**

- 1. Na protobordu povezati šemu prema slici 2.10.
- 2. Na izlaz kola vezati drugi kanal osciloskopa, a na ulaz prvi.
- 3. Osciloskop podesiti za XY merenja. Pritiskom na taster **DISPLAY** otvoriće se meni u kome sa **FORMAT** treba podesiti XY merenja.
- 4. Na ulaz kola dovesti prostoperiodični napon

$$
v_G = V_m \sin(2\pi ft), V_m = 10 \text{ V}, f = 100 \text{ Hz},
$$

a zatim na grafik sa slike 2.11 ucrtati zavisnost  $v_I = f(v_G)$ .

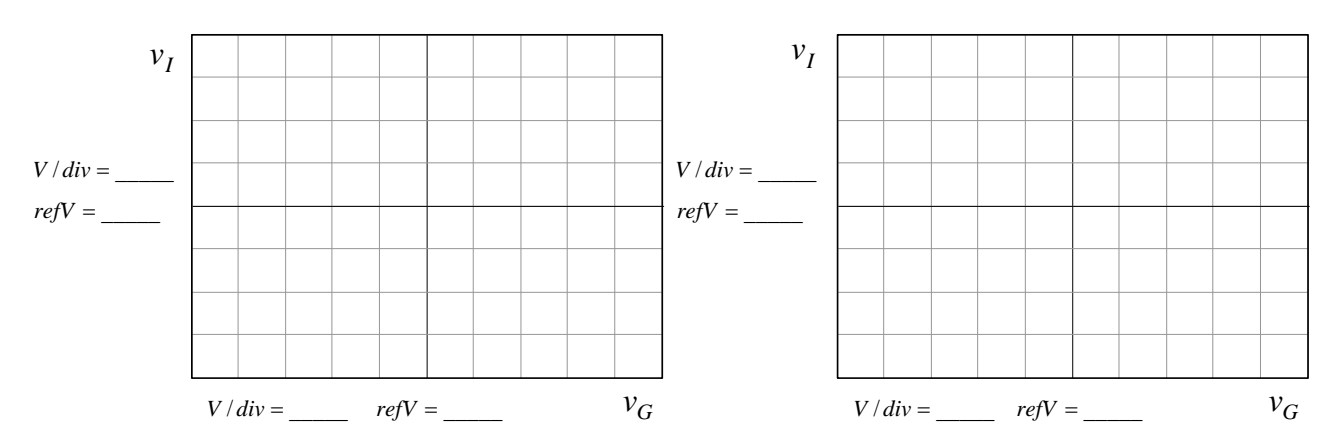

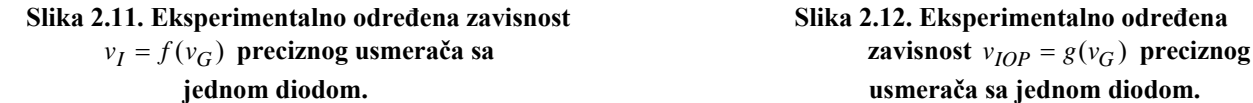

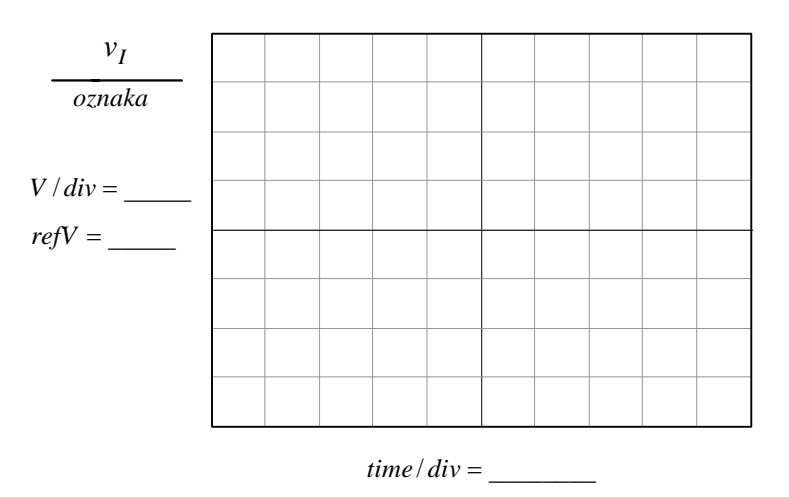

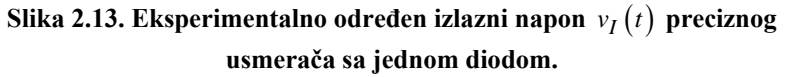

#### **5.2. PRECIZNI USMERAČ SA DVE DIODE**

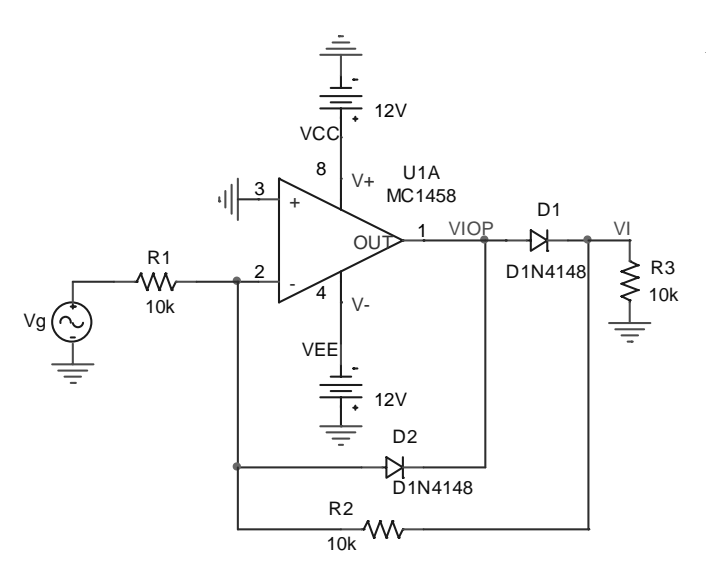

**Slika 2.14. Precizni usmerač sa dve diode.** 

- 5. Drugi kanal osciloskopa postaviti na izlaz operacionog pojačavača i snimiti zavisnost  $v_{IOP} = g(v_G)$ . Dobijeni dijagram ucrtati na sliku 2.12.
- 6. Na ulaz kola dovesti prostoperiodični napon

$$
v_G = V_m \sin(2\pi ft), V_m = 1 \text{ V},
$$
  

$$
f = 5 \text{ kHz},
$$

a zatim na grafik sa slike 2.13 ucrtati vremenski oblik izlaznog napona  $v_I(t)$ .

 Na slici 2.14 je prikazano kolo preciznog usmerača sa dve diode. Izlazni napon je

$$
v_I = \begin{cases} 0, & v_G \ge 0 \\ -v_G, & v_G \le 0 \end{cases}.
$$

#### **Postupak pri merenju**

- 1. Na protobordu povezati šemu prema slici 2.14.
- 2. Na ulaz kola dovesti prostoperiodični napon

$$
v_G = V_m \sin(2\pi ft), V_m = 1 \text{ V},
$$
  

$$
f = 5 \text{ kHz},
$$

a zatim na grafik sa slike 2.15 ucrtati

vremenski oblik izlaznog napona  $v_I(t)$ .

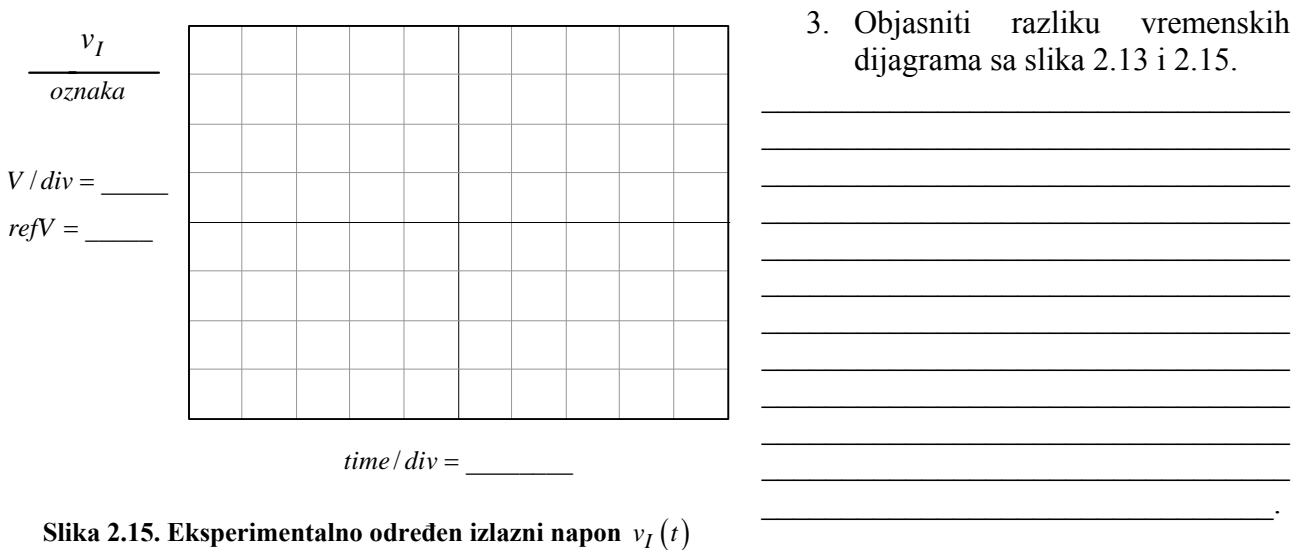

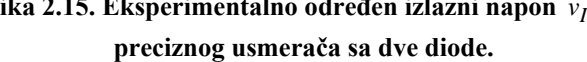

#### **VEŽBA 3**

#### **PRIMENA OPERACIONIH POJAČAVAČA: SABIRAČ, DIFERENCIJALNI I INSTRUMENTACIONI POJAČAVAČ**

#### **OPIS VEŽBE**

 Koriste se šeme pojačavača prikazane na slikama 3.1, 3.2, 3.3, 3.4 i 3.5 koje treba ostvariti na protobordu. Kolo se napaja iz dve baterije za napajanje  $V_{cc} = 12 \text{ V}$  i  $V_{EF} = -12 \text{ V}$ , koje treba priključiti na protobord.

 Pri snimanju prenosnih karakteristika i izlaznog napona, na ulaz pojačavača se dovodi prostoperiodični napon iz signal generatora, koga takođe treba priključiti na protobord.

 Merenje jednosmernih i promenljivih napona obavlja se pomoću osciloskopa. Za snimanje prenosnih karakteristika koristi se osciloskop u modu prikazivanja XY.

#### **Pribor, instrumenti i materijal**

- dva izvora za napajanje 12V
- osciloskop
- signal generator
- univerzalna radna ploča
- operacioni pojačavač MC 1458
- otpornici tolerancije 1% i snage 0,25 W sledećih vrednosti: 1 k $\Omega$ , 6x10 k $\Omega$ , 3x100 k $\Omega$ .

#### **PIN CONNECTIONS**

Na slici 3.0 prikazana je šema sa rasporedom priključaka operacionih pojačavača u integrisanom kolu sa oznakom MC 1458. Na kraju priručnika date su karakteristike ovih operacionih pojačavača.

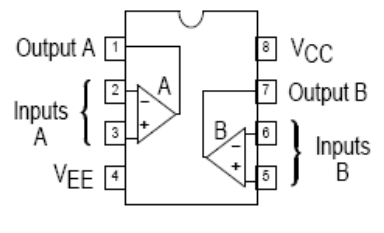

(Top View)

**Slika 3.0 Raspored priključaka integrisanog kola MC 1458** 

#### **ZADATAK**

#### **1. SABIRAČ**

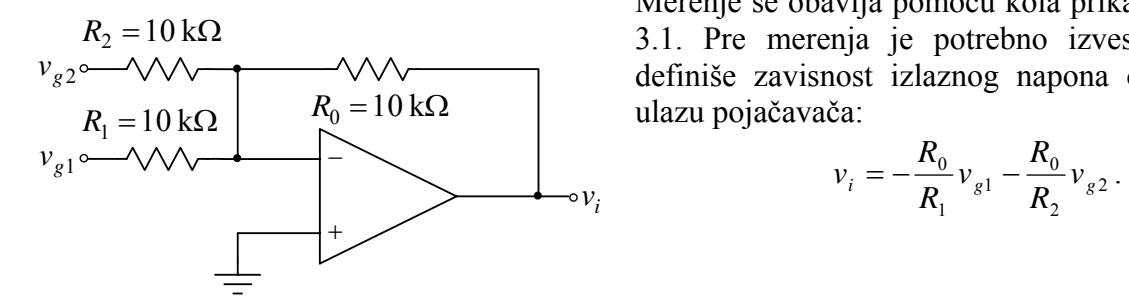

Merenje se obavlja pomoću kola prikazanog na slici 3.1. Pre merenja je potrebno izvesti vezu, koja definiše zavisnost izlaznog napona od napona na ulazu pojačavača:

$$
v_i = -\frac{R_0}{R_1} v_{g1} - \frac{R_0}{R_2} v_{g2}.
$$

**Slika 3.1. Sabirač.** 

#### **Postupak pri merenju**

- 1. Na protobordu povezati šemu prema slici 3.1.
- 2. Na izlaz kola vezati osciloskop.
- 3. Uključiti izvore za napajanje ( $V_{cc}$  i  $V_{FE}$ ).
- 4. Na ulaz kola  $v_{\text{el}}$  dovesti generator.
- 5. Uključiti generator.
- 6. Podesiti generator, tako da na njegovom izlazu generiše prostoperiodični napon amplitude *Vgm* = 5 V i učestanosti *f* = 1kHz .
- 7. Na ulaz kola  $v_{g2}$  dovesti jednosmerni napon od 5 V.
- 8. Na grafike prikazane na slici 3.1a ucrtati vremenske dijagrame ulaznih i izlaznog napona.

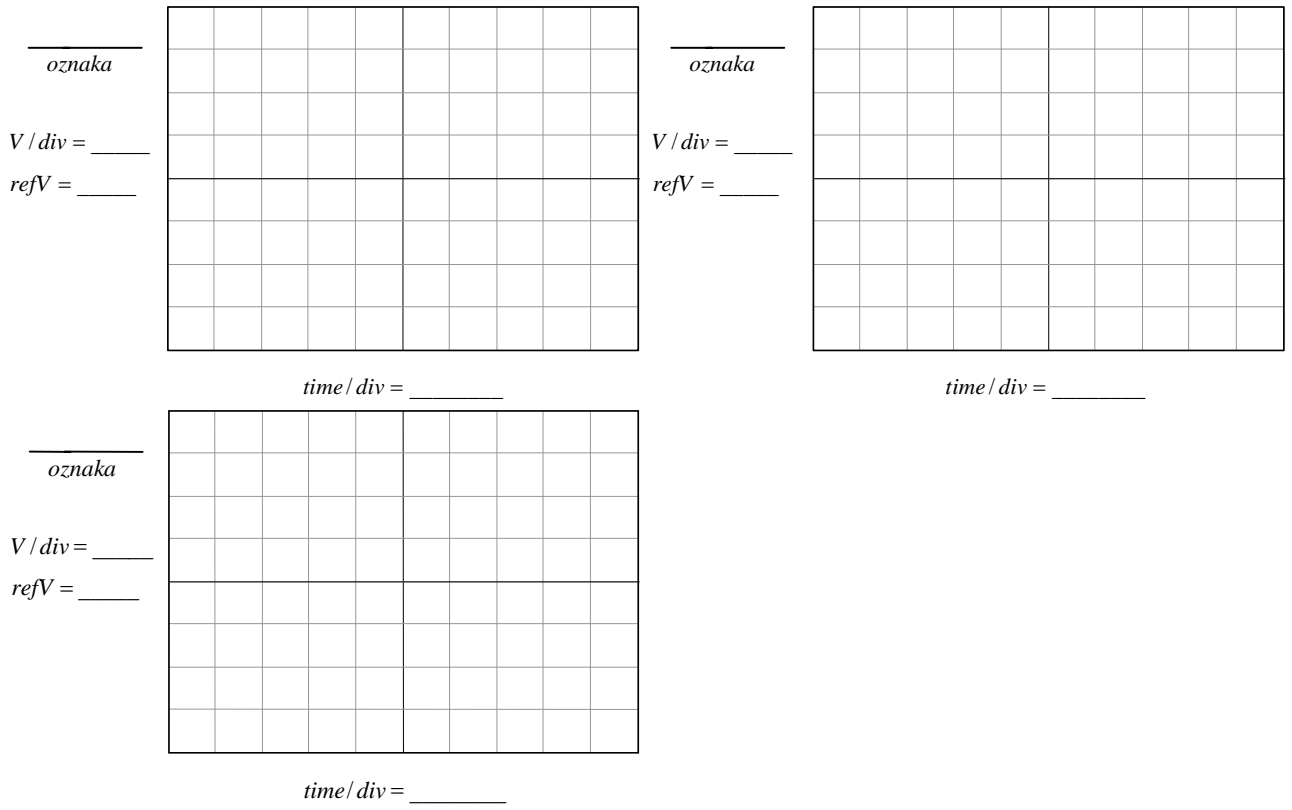

**Slika 3.1a. Eksperimentalno određeni vremenski oblici ulaznih i izlaznog napona sabirača.** 

#### **2. DIFERENCIJALNI POJAČAVAČ**

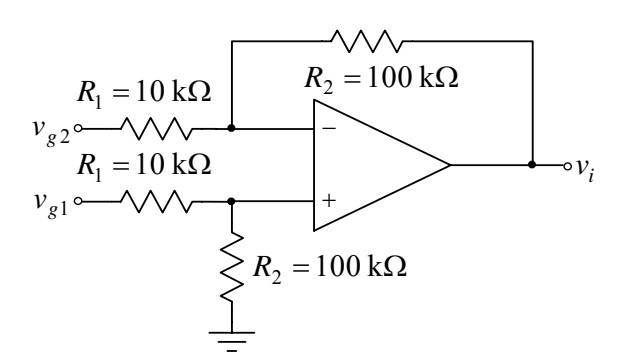

Merenje se obavlja pomoću kola prikazanog na slici 3.2. Pre merenja je potrebno izvesti vezu, koja definiše zavisnost izlaznog napona od napona na ulazu pojačavača:

$$
v_i = -\frac{R_2}{R_1} (v_{g1} - v_{g2}).
$$

#### **Postupak pri merenju**

1. Na protobordu povezati šemu prema slici 3.2.

#### **Slika 3.2. Diferencijalni pojačavač.**

- 2. Na izlaz kola vezati osciloskop.
- 3. Uključiti izvore za napajanje ( $V_{cc}$  i  $V_{EE}$ ).
- 4. Na ulaz kola  $v_{g1}$  dovesti generator.
- 5. Uključiti generator.
- 6. Podesiti generator, tako da na njegovom izlazu generiše prostoperiodični napon amplitude  $V_{gm} = 0.4 \text{ V}$  i učestanosti  $f = 1 \text{ kHz}$ .
- 7. Na ulaz kola  $v_{g2}$  dovesti jednosmerni napon od 0.4 V.

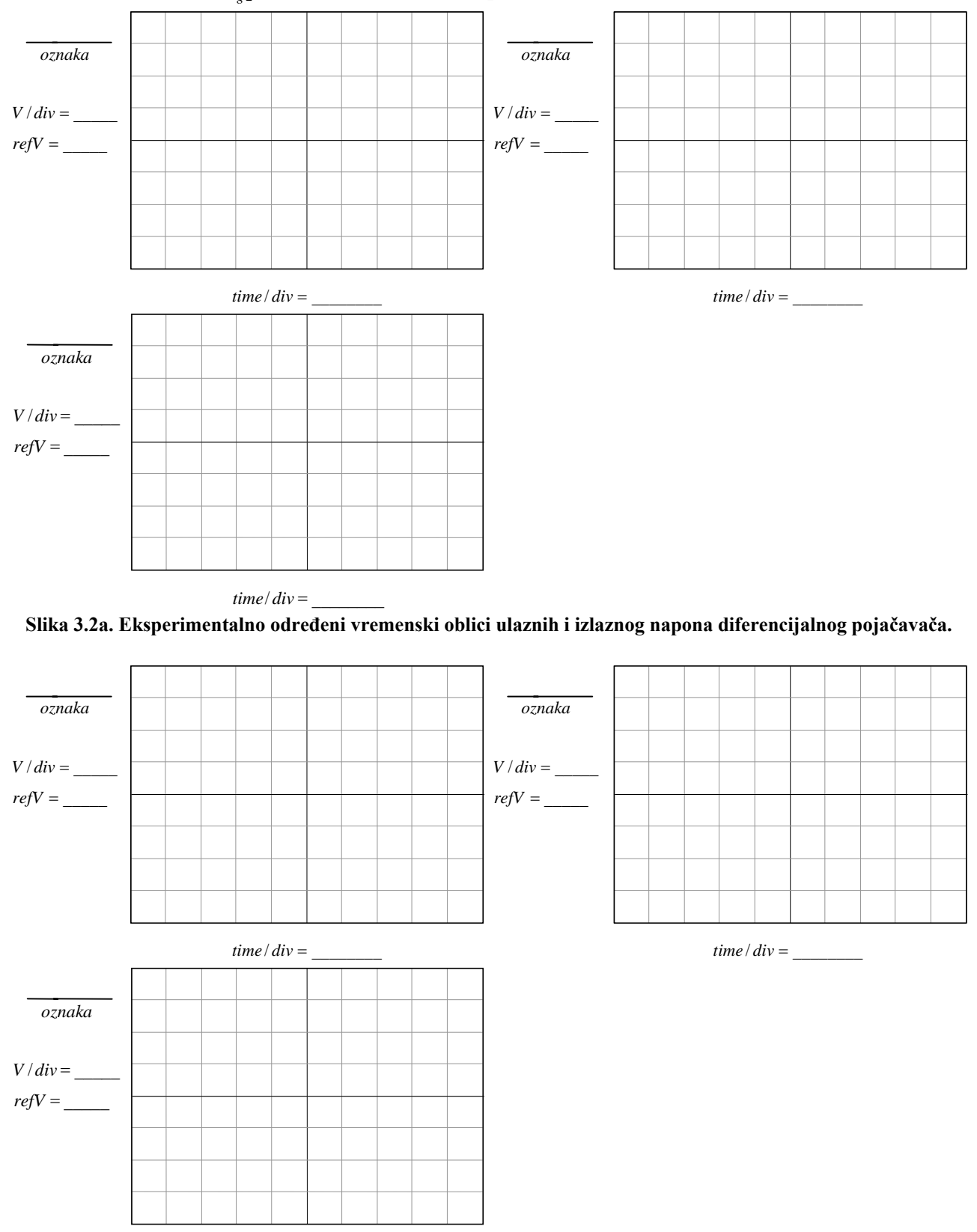

 $time/div =$ 

**Slika 3.2b. Eksperimentalno određeni vremenski oblici ulaznih i izlaznog napona diferencijalnog pojačavača.** 

- 8. Na grafike prikazane na slici 3.2a ucrtati vremenske dijagrame ulaznih i izlaznog napona.
- 9. Na ulaz kola  $v_{\alpha}$ , dovesti takođe dovesti generator, umesto jednosmernog napona.

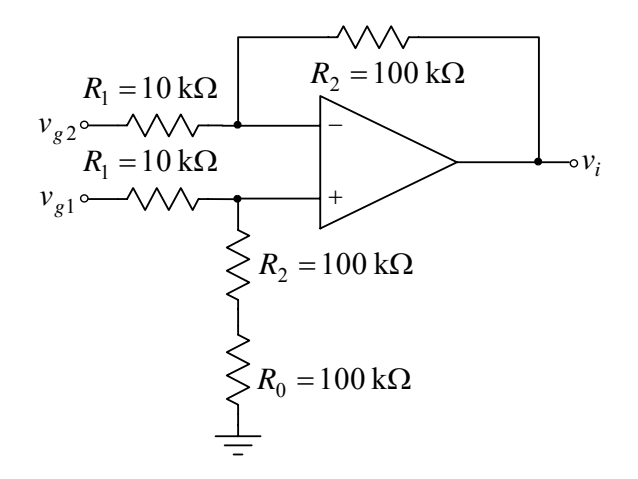

**Slika 3.3. Modifikovani diferencijalni pojačavač.** 

- 10. Na grafike prikazane na slici 3.2b ucrtati vremenske dijagrame ulaznih i izlaznog napona.
- 11. Isključiti generator.
- 12. Isključiti izvore za napajanje ( $V_{cc}$  i  $V_{EE}$ ).
- 13. Na protobordu modifikovati šemu dodavanjem otpornika R<sub>0</sub> na red sa otpornikom *R*<sub>2</sub>, kao što je to prikazano na slici 3.3.
- 14. Uključiti izvore za napajanje ( $V_{cc}$  i  $V_{FE}$ ).
- 15. Uključiti generator.
- 16. Na grafike prikazane na slici 3.3a ucrtati vremenske dijagrame ulaznih i izlaznog napona.

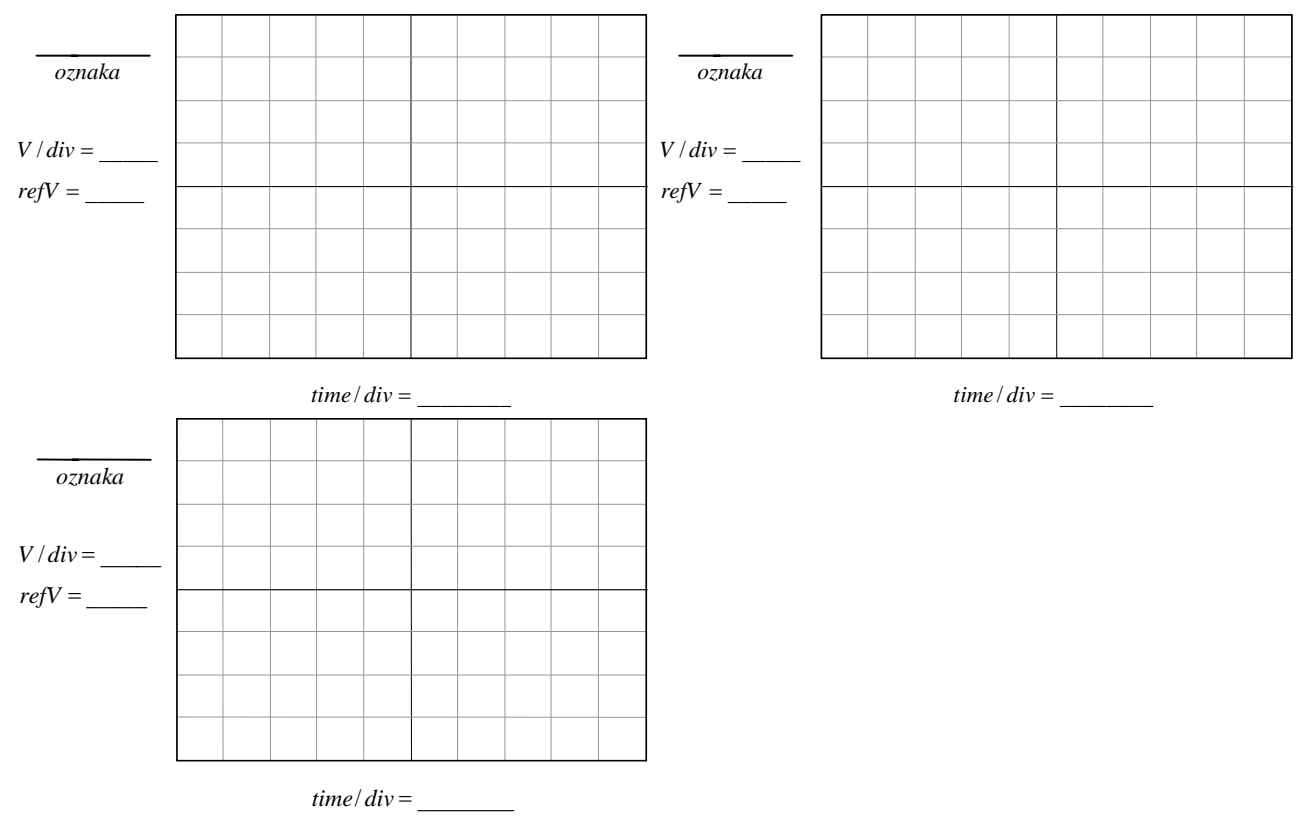

**Slika 3.3a. Eksperimentalno određeni vremenski oblici ulaznih i izlaznog napona diferencijalnog pojačavača.** 

#### **3. INSTRUMENTACIONI POJAČAVAČ**

Merenje se obavlja pomoću kola prikazanog na slici 3.4. Pre merenja je potrebno izvesti vezu, koja definiše zavisnost izlaznog napona od napona na ulazu pojačavača:

$$
v_i = -\frac{R_2}{R_1} (1 + 2\frac{R_3}{R_0})(v_{g1} - v_{g2}).
$$

Merenje prenosne karakteristike instrumentacionog pojačavača se obavlja merenjem izlaznog napona.

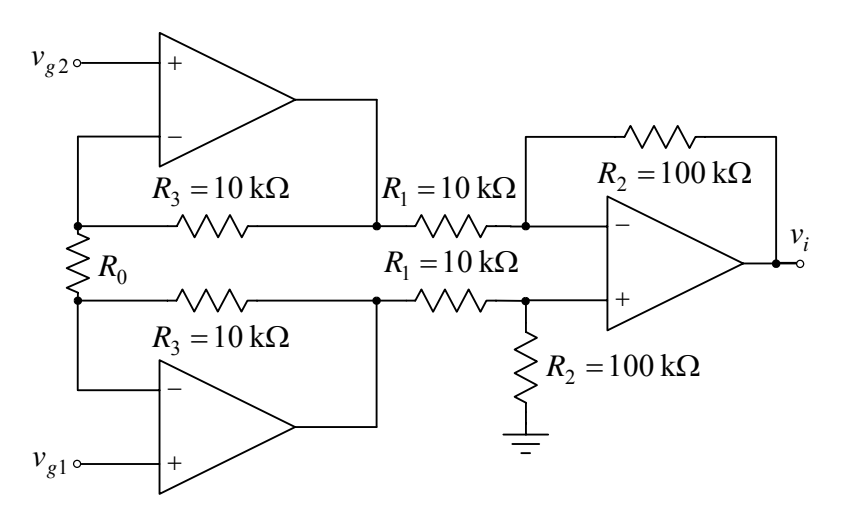

#### **Slika 3.4. Instrumentacioni pojačavač.**

- 7. Na ulaz kola  $v_{\text{el}}$  vezati prvi kanal osciloskopa.
- 8. Podesiti generator, tako da na njegovom ulazu generiše prostoperiodični napon amplitude  $V_{\text{gm}} = 1.5V$  i učestanosti  $f = 1 \text{ kHz}$ .
- 9. Prebaciti osciloskop u mod prikazivanja XY.

10. Na grafik prikazan na slici 3.4a ucrtati prenosnu karakteristiku instrumentacionog

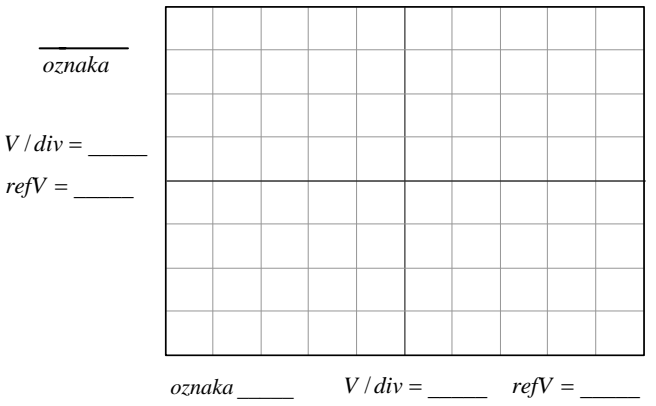

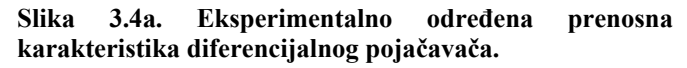

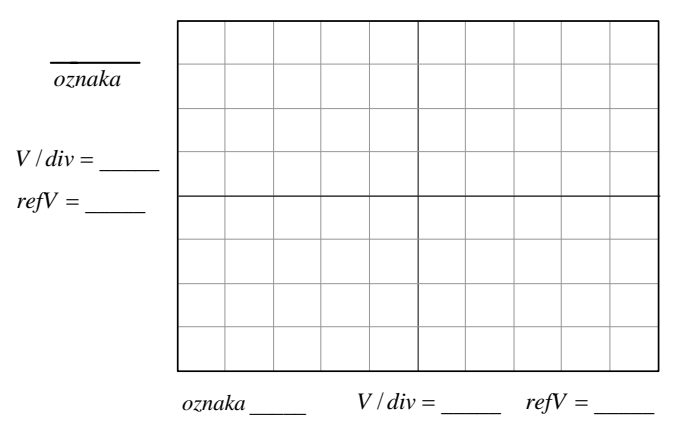

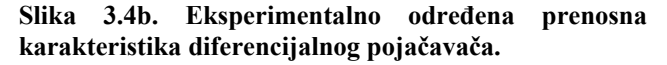

#### **Postupak pri merenju**

- 1. Na protobordu povezati šemu prema slici 3.4, tako da je  $R_0 \rightarrow \infty$ .
- 2. Na izlaz kola vezati drugi kanal osciloskopa.
- 3. Uključiti izvore za napajanje ( $V_{CC}$  i  $V_{EF}$ ).
- 4. Na ulaz kola  $v_{a1}$  dovesti generator.
- 5. Ulaz kola  $v_{22}$  spojiti na masu.
- 6. Uključiti generator.
- pojačavača. 11. Isključiti generator.
	-
	- 12. Isključiti izvore za napajanje (V<sub>CC</sub> i  $V_{FF}$ ).
	- 13. Na protobordu podesiti  $R_0 = 1$  k  $\Omega$ .
	- 14. Uključiti izvore za napajanje (V<sub>CC</sub> i  $V_{FF}$ ).
	- 15. Uključiti generator.
	- 16. Podesiti generator, tako da na njegovom izlazu generiše prostoperiodični napon amplitude *Vgm* = 80 mV i učestanosti

 $f = 1$  kHz.

- 17. Na grafik prikazan na slici 3.4b ucrtati prenosnu karakteristiku instrumentacionog pojačavača.
- 18. Isključiti generator.
- 19. Isključiti izvore za napajanje (V<sub>CC</sub> i  $V_{EF}$ ).
- 20. Na protobordu podesiti  $R_0 = 10 \text{ k}\Omega$
- 21. Uključiti izvore za napajanje (V<sub>CC</sub> i  $V_{FF}$ ).
- 22. Uključiti generator.
- 23. Podesiti generator, tako da na njegovom izlazu generiše

prostoperiodični napon amplitude  $V_{\text{gm}} = 0.8V$  i učestanosti  $f = 1 \text{ kHz}$ .

24. Na grafik prikazan na slici 3.4c ucrtati prenosnu karakteristiku instrumentacionog

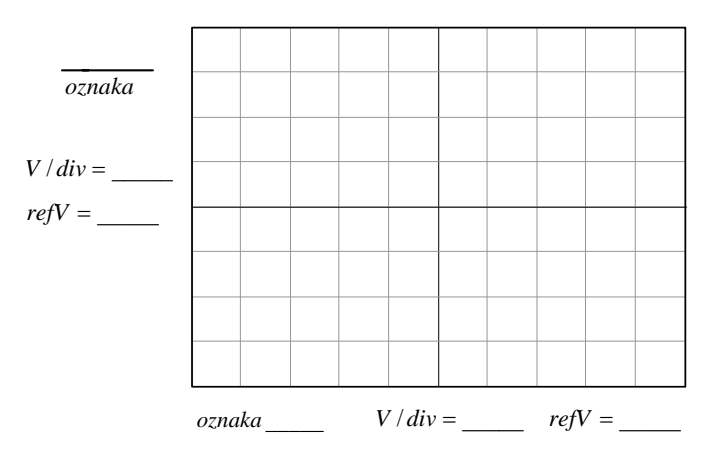

**Slika 3.4c. Eksperimentalno određena prenosna karakteristika diferencijalnog pojačavača.** 

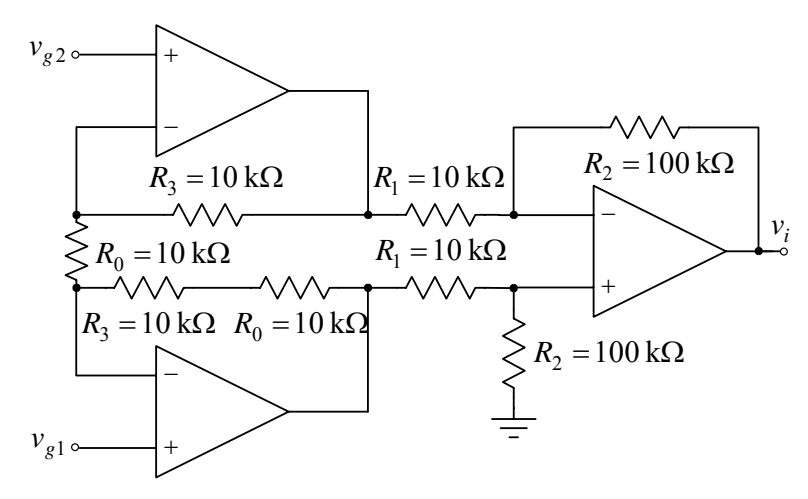

**Slika 3.5. Modifikovani instrumentacioni pojačavač.** 

pojačavača.

- 25. Isključiti generator.
- 26. Isključiti izvore za napajanje (V<sub>CC</sub> i  $V_{FF}$ ).
- 27. Na protobordu modifikovati šemu dodavanjem otpornika  $R_0$  na red sa otpornikom  $R_3$ , kao što je to prikazano na slici 3.5.
- 28. Ulaz kola  $v_{\varphi}$  povezati na generator, umesto dotadašnje veze na masu.
- 29. Uključiti izvore za napajanje (V<sub>CC</sub> i

 $V_{EE}$ ).

- 30. Uključiti generator.
- 31. Podesiti generator, tako da na njegovom izlazu generiše prostoperiodični napon amplitude  $V_{\text{gm}} = 5 \text{ V}$  i učestanosti *f* = 1kHz .
- 32. Osciloskop prebaciti u standardan mod prikazivanja.
- 33. Na grafike prikazane na slici 3.5a ucrtati vremenske dijagrame ulaznih i izlaznog napona.

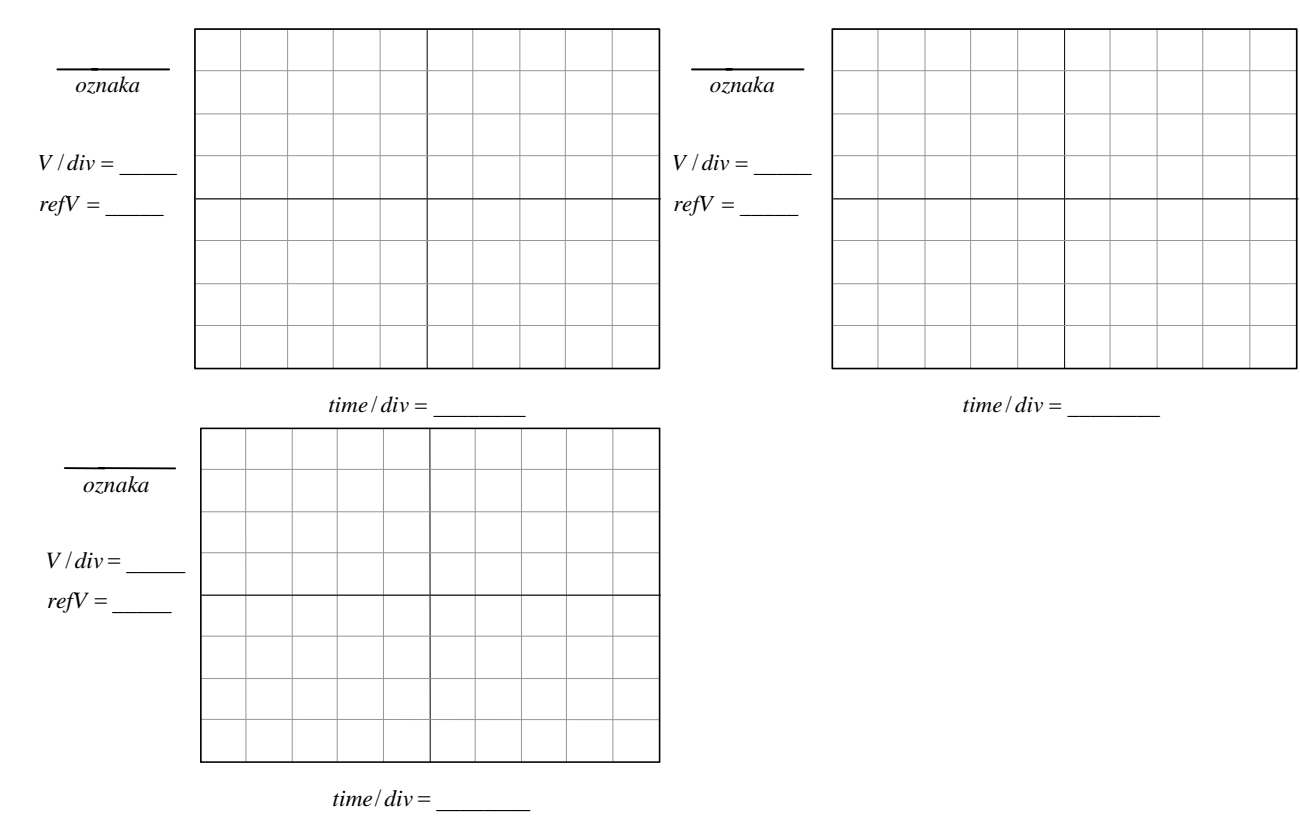

**Slika 3.5a. Eksperimentalno određeni vremenski oblici ulaznih i izlaznog napona instrumentacionog pojačavača.** 

#### **VEŽBA 4**

#### **FREKVENCIJSKE KARAKTERISTIKE POJAČAVAČA**

#### **OPIS VEŽBE**

 Koriste se šeme pojačavača prikazane na slikama 4.2, 4.3, 4.4, 4.7 i 4.8 koje treba ostvariti na protobordu.

Kola se napajaju iz dve baterije za napajanje  $V_{CC} = 12 \text{ V}$  i  $V_{FE} = -12 \text{ V}$ , koje treba priključiti na protobord.

Na protobord se dovode i signali iz generatora signala.

Merenje jednosmernih i promenljivih napona obavlja se pomoću osciloskopa.

#### **Pribor, instrumenti i materijal**

- dve baterije za napajanje od 12V
- osciloskop
- signal generator
- univerzalna radna ploča
- operacioni pojačavač MC1458
- Bipolarni tranzistor BC337 $\times$ 2
- otpornici tolerancije 1% i snage 0,25 W sledećih vrednosti: 51 $\Omega$ , 100 $\Omega$ , 1k $\Omega \times 2$ ,  $5,6k\Omega \times 2$ ,  $10k\Omega \times 2$ ,  $8,2k\Omega$  i 33k $\Omega$
- elektrolitski kondenzatori 10μF/16V i 100μF/16V

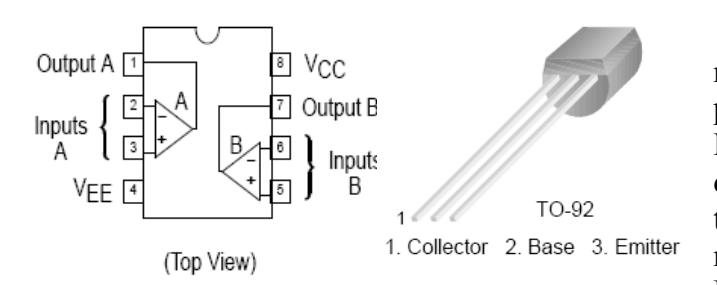

**Slika 4.1. Raspored priključaka integrisanog pojačavača MC1458 i bipolarnog tranzistora BC337.** 

Na slici 4.1 je prikazana šema sa rasporedom priključaka operacionih pojačavača u integrisanom kolu sa oznakom MC1458. Operacioni pojačavač ima ulazni diferencijalni pojačavač sa NPN tranzistorima. Na istoj slici prikazan je i raspored priključaka bipolarnog tranzistora BC337. Električne karakteristike ovih komponenti date su u prilogu na kraju priručnika.

#### **ZADATAK**

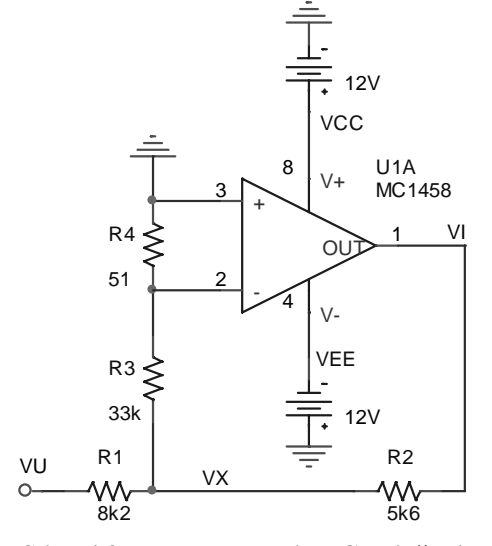

**Slika 4.2. kolo za merenje DC pojačanja operacionog pojačavača.** 

#### **1. MERENJE DC NAPONSKOG POJAČANJA OPERACIONOG POJAČAVAČA**

 Merenje se obavlja pomoću kola prikazanog na slici 4.2. Merenjem napona  $V_I$  i  $V_X$  na niskim učestanostima za dve različite pobude (radi eliminisanja uticaja razdešenosti pojačavača) dobija se da je naponsko pojačanje operacionog pojačavača na niskim učestanostima ( $\omega \rightarrow 0$ )

$$
A_0 = \left(1 + \frac{R_3}{R_4}\right) \left| \frac{\Delta V_I}{\Delta V_X} \right| = 648,06 \left| \frac{\Delta V_I}{\Delta V_X} \right|.
$$

#### **Postupak pri merenju**

- 1. Na protobordu povezati šemu prema slici 4.2.
- 2. Ulaz kola kratko spojiti sa pozitivnom baterijom za napajanje  $V_U = V_{CC} = 12 \text{ V}$ .

3. Osciloskopom podešenim za DC merenja izmeriti napone  $V_X$  i  $V_I$  (Pritiskom na tastet **MEASURE** dobija se meni u kome treba podesiti **SOURCE** na merni kanal osciloskopa **CH1** ili **CH2** i **TYPE** na **MEAN**)

$$
V_{X1}=\underbrace{\qquad \qquad }_{\qquad \qquad },V_{I1}=\underbrace{\qquad \qquad }_{\qquad \qquad }.
$$

4. Ulaz kola kratko spojiti sa negativnom baterijom za napajanje  $V_U = V_{EE} = -12$  V *i* ponoviti tačku 3

$$
V_{X2} = \underline{\hspace{1cm}} ,\quad V_{I2} = \underline{\hspace{1cm}} \Rightarrow \Delta V_X = V_{X2} - V_{X1} = \underline{\hspace{1cm}} ,
$$
  

$$
\Delta V_I = V_{I2} - V_{I1} = \underline{\hspace{1cm}} \Rightarrow A_0 = 648,06 \left| \frac{\Delta V_I}{\Delta V_X} \right| = \underline{\hspace{1cm}} .
$$

#### **2. MERENJE PROPUSNOG OPSEGA OPERACIONOG POJAČAVAČA** *B* **I UČESTANOSTI JEDINIČNOG POJAČANJA** *Tf*

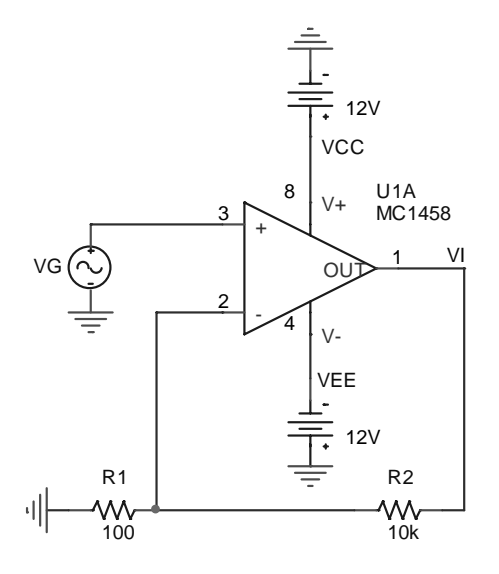

**Slika 4.3. Kolo za merenje propusnog opsega i učestanosti jediničnog pojačanja.** 

 Na slici 4.3 je prikazana šema kola koje se koristi pri ovom merenju. Funkcija prenosa operacionog pojačavača sve do učestanosti jediničnog pojačanja može se dobro aproksimirati jednopolnom funkcijom prenosa

$$
A_{op}(s) = \frac{A_0}{1 + s/\omega_P}.
$$

Funkcija prenosa pojačavača sa slike 4.3 je

$$
A(s) = \frac{V_i(s)}{V_g(s)} = \frac{A_{op}(s)}{1 + \beta A_{op}(s)}, \ \beta = \frac{R_1}{R_1 + R_2} = \frac{1}{101} \implies
$$

$$
A(s) = \frac{A_0}{1 + \beta A_0} \frac{1}{1 + s / \omega_{P1}}, \ \omega_{P1} = \omega_P (1 + \beta A_0).
$$

 Pošto je funkcija prenosa jednopolna, gornja granična učestanost jednaka je učestanosti pola

$$
f_H = B = f_{P1} = f_P (1 + \beta A_0), f = \omega / 2\pi
$$
.

 Proizvod pojačanja u propusnom opsegu i propusnog opsega predstavlja učestanost jediničnog pojačanja

$$
f_T = A_{v0}B = \frac{A_0}{1 + \beta A_0} f_P (1 + \beta A_0) = A_0 f_P.
$$

#### **Postupak pri merenju**

- 1. Na protobordu povezati šemu prema slici 4.3.
- 2. Na ulaz kola dovesti prostoperiodični napon  $v_g = V_m \sin(2\pi ft)$ ,  $V_m = 10$  mV,  $f = 1$  kHz.
- 3. Na osciloskopu postaviti merenje amplitude izlaznog napona *V<sub>imp-p</sub>*. Pritiskom na taster **MEASURE** dobija se meni u kome treba podesiti **SOURCE** na merni kanal osciloskopa **CH1** ili **CH2** i **TYPE** na **PK-PK**.
- 4. Osciloskopom podešenim za AC merenja izmeriti amplitudu izlaznog napona

$$
V_{im} = \underline{\hspace{1cm}} \Longrightarrow A_{\nu 0} = \frac{V_{im}}{V_m} = \underline{\hspace{1cm}}.
$$

5. Ne menjajući amplitudu ulaznog napona povećavati učestanost pobudnog generatora u koracima od po 100 Hz i posmatrati amplitudu izlaznog napona. Učestanost pobudnog napona povećavati sve dok se na osciloskopu ne pojavi vrednost amplitude izlaznog

napona 
$$
\frac{V_{imp-p} (1 \text{ kHz})}{\sqrt{2}} \approx \frac{2 \text{ V}}{\sqrt{2}} = 1,41 \text{ V}
$$
. Zabeležiti vrednost ove učestanosti  
 $f_H = B =$   $\implies$   $f_T = A_{v0}B =$ 

6. Na osnovu izmerenih vrednosti DC pojačanja operacionog pojačavača *A*0 i učestanosti *Tf* izračunati učestanost pola

$$
f_P = f_T / A_0 = \underline{\qquad}.
$$

#### **3. MERENJE PROPUSNOG OPSEGA POJAČAVAČA SA ZAJEDNIČKIM EMITOROM**

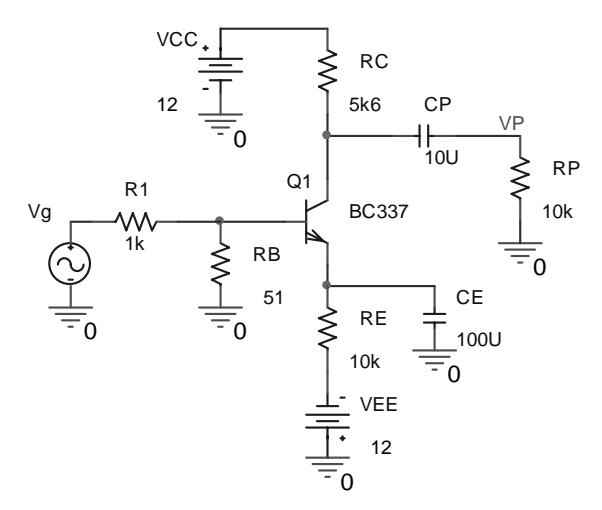

**Slika 4.4. Pojačavač sa zajedničkim emitorom.** 

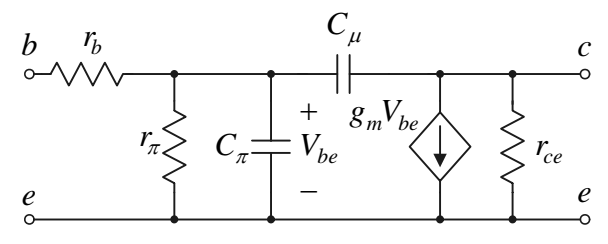

**Slika 4.5.** <sup>π</sup> **-model bipolarnog tranzistora na visokim učestanostima.** 

 Na slici 4.4 je prikazana šema kola koje se koristi pri ovom merenju. Na niskim učestanostima funkcija prenosa ovog pojačavača je

$$
A_L(s) = \frac{V_p(s)}{V_g(s)} = A_{po} \frac{s(s + \omega_{ZE})}{(s + \omega_{PE})(s + \omega_{PP})},
$$
  

$$
A_{po} \approx -\frac{R_B}{R_B + R_1} g_m(R_C \parallel R_P), \omega_{PP} = \frac{1}{C_P(R_C + R_P)},
$$
  

$$
\omega_{ZE} = \frac{1}{C_E R_E}, \omega_{PE} = \frac{1}{C_E(R_E \parallel \frac{1}{g_m})}, r_{\pi} \gg R_B.
$$

 Na slici 4.5 je prikazan model bipolarnog tranzistora na visokim učestanostima. Učestanost na kojoj koeficijent strujnog pojačanja β ( ) *jf* postaje jedan je

$$
f_T = \frac{1}{2\pi} \frac{g_m}{C_{\pi} + C_{\mu}}.
$$

 Na visokim učestanostima dominantan uticaj na funkciju prenosa imaju kondenzatori  $C_{\pi}$  i  $C_{\mu}$ . Zanemarujući uticaj otpornosti tela baze  $r_b$ , slika 4.6, naponsko pojačanje ovog pojačavača je

$$
A_H(s) = \frac{V_p(s)}{V_g(s)} = A_{po} \frac{1 - sC_{\mu} / g_m}{D(s)},
$$
  

$$
D(s) = \left(1 + \frac{s}{\omega_{p_1}}\right) \left(1 + \frac{s}{\omega_{p_2}}\right) = 1 + s\left(\frac{1}{\omega_{p_1}} + \frac{1}{\omega_{p_2}}\right) + \frac{s^2}{\omega_{p_1}\omega_{p_2}}.
$$

Obično su učestanosti polova dosta razmaknute, npr.  $\omega_{P2} \gg \omega_{P1}$ , tako da je

$$
D(s) \approx 1 + \frac{s}{\omega_{p_1}} + \frac{s^2}{\omega_{p_1} \omega_{p_2}}.
$$

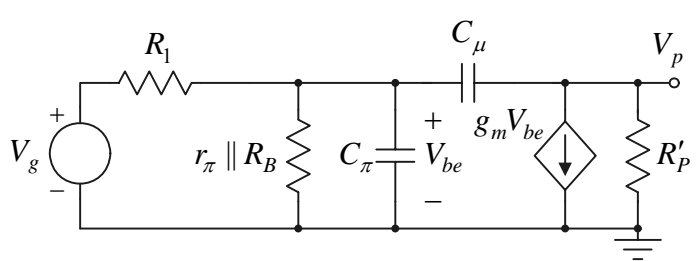

**Slika 4.6. Šema za male signale pojačavača sa zajedničkim emitorom na visokim učestanostima.**

Funkcija prenosa u ovom slučaju je

$$
A_H(s) \approx A_{po} \frac{1 - sC_{\mu} / g_m}{(1 + s / \omega_{P1})(1 + s / \omega_{P2})},
$$
  

$$
\omega_{P1} \approx \frac{1}{R'_B (C_{\pi} + C_{\mu} (1 + g_m R'_P))},
$$
  

$$
R'_B = R_B || r_{\pi} || R_1, R'_P = R_C || r_{ce} || R_P,
$$

$$
\omega_{P2} \approx \frac{1}{\omega_{P1}} \frac{1}{C_{\mu} C_{\pi} R_{B}^{\prime} R_{P}^{\prime}} >> \omega_{P1}.
$$

#### **Postupak pri merenju**

- 1. Na protobordu povezati šemu prema slici 4.4.
- 2. Na ulaz kola dovesti prostoperiodični napon  $v_e = V_m \sin(2\pi f t)$ ,  $f = 1 \text{ kHz}$ .
- 3. Na osciloskopu postaviti merenje amplitude izlaznog napona *V<sub>pmp-p</sub>*. Pritiskom na taster **MEASURE** dobija se meni u kome treba podesiti **SOURCE** na merni kanal osciloskopa **CH1** ili **CH2** i **TYPE** na **PK-PK**.
- 4. Osciloskop podesiti za AC merenja, a zatim podešavati vrednost amplitude ulaznog napona dok se na potrošaču  $R_p$  ne dobije amplituda  $V_{pmp-p} = 2V$ .
- 5. Na osnovu odnosa amplituda napona na potrošaču i ulaznog napona odrediti pojačanje u propusnom opsegu

$$
A_{po} = \frac{V_{pmp-p}}{V_{mp-p}} = \underline{\qquad}.
$$

6. Potom ne menjajući amplitudu ulaznog napona smanjivati frekvenciju pobudnog generatora sve dok amplituda napona na potrošaču ne opadne na vrednost  $\frac{V_{pmp-p} (1 \text{ kHz})}{\sqrt{2}} \approx \frac{2 \text{ V}}{\sqrt{2}} = 1,41 \text{ V}$ . Učestanosti pri kojoj se ovo dešava je donja granična

učestanost pojačavača

$$
f_L = \underbrace{\qquad \qquad }.
$$

7. Ne menjajući amplitudu ulaznog napona povećavati učestanost pobudnog generatora i posmatrati amplitudu izlaznog napona. Kako se približavamo gornjoj graničnoj učestanosti, učestanost pobudnog generatora treba povećavati u sve manjim koracima. Učestanost pobudnog napona povećavati sve dok se na osciloskopu ne pojavi vrednost amplitude izlaznog napona  $\frac{V_{pmp-p} (1 \text{kHz})}{\sqrt{2}} \approx \frac{2 \text{V}}{\sqrt{2}} = 1,41 \text{V}$ . Gornja granična učestanost i propusni opseg pojačavača su

$$
f_H =
$$
  $\underline{\qquad}$   $i B = f_H - f_L =$ 

#### **4. MERENJE PROPUSNOG OPSEGA KASKODNOG POJAČAVAČA**

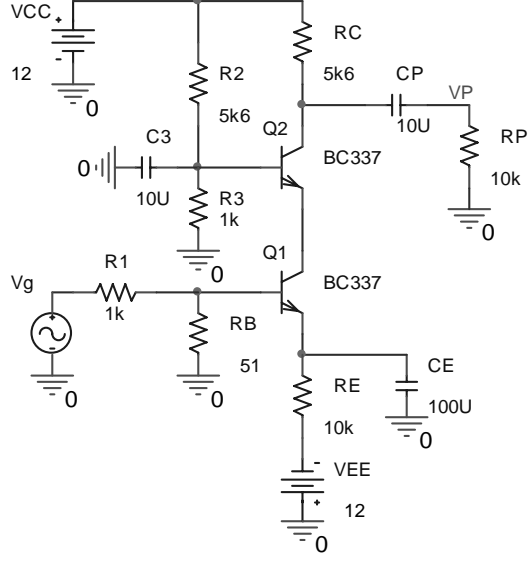

 Na slici 4.7 je prikazana šema kola koje se koristi pri ovom merenju. U odnosu na stepen sa zajedničim emitorom iz prethodne tačke, na niskim učestanostima funkcija prenosa pojačavača praktično se ne menja

$$
A_L(s) = \frac{V_p(s)}{V_g(s)} = A_{po} \frac{s(s + \omega_{ZE})}{(s + \omega_{PE})(s + \omega_{PP})},
$$
  

$$
A_{po} \approx -\frac{R_B}{R_B + R_1} g_m(R_C \parallel R_P), \ \omega_{PP} = \frac{1}{C_P(R_C + R_P)},
$$
  

$$
\omega_{ZE} = \frac{1}{C_E R_E}, \ \omega_{PE} = \frac{1}{C_E \left(R_E \parallel \frac{1}{g_m}\right)}, \ r_{\pi} \gg R_B.
$$

 U okolini propusnog opsega na visokim učestanostima funkcija prenosa može se aproksimirati

**Slika 4.7. Kaskodni pojačavač.** 

jednopolnom funkcijom prenosa

$$
A_H(s) = \frac{A_{po}}{1 + s/\omega_{PM}}.
$$

Učestanost pola  $ω_{PM}$  određena je preslikanom Milerovom kapacitivnošću  $C_{μ1}$  u kolo baze ulaznog tranzistora

$$
\omega_{PM} \approx \frac{1}{\left(C_{\pi 1} + 2C_{\mu 1}\right)R'_B}, \ R'_B = R_B \| R_1.
$$

#### **Postupak pri merenju**

- 1. Na protobordu povezati šemu prema slici 4.7.
- 2. Na ulaz kola dovesti prostoperiodični napon  $v_g = V_m \sin(2\pi f t)$ ,  $f = 1 \text{ kHz}$ .
- 3. Na osciloskopu postaviti merenje amplitude izlaznog napona *V<sub>pmp-p</sub>*. Pritiskom na taster **MEASURE** dobija se meni u kome treba podesiti **SOURCE** na merni kanal osciloskopa **CH1** ili **CH2** i **TYPE** na **PK-PK**.
- 4. Osciloskop podesiti za AC merenja, a zatim podešavati vrednost amplitude ulaznog napona dok se na potrošaču  $R_p$  ne dobije amplituda  $V_{pmp-p} = 2V$ .
- 5. Na osnovu odnosa amplituda napona na potrošaču i ulaznog napona odrediti pojačanje u propusnom opsegu

$$
A_{po} = \frac{V_{pmp-p}}{V_{mp-p}} = \underline{\qquad}.
$$

6. Potom, ne menjajući amplitudu ulaznog napona, smanjivati frekvenciju pobudnog generatora sve dok amplituda napona na potrošaču ne opadne na vrednost  $\frac{V_{pmp-p} (1 \text{ kHz})}{\sqrt{2}} \approx \frac{2 \text{ V}}{\sqrt{2}} = 1,41 \text{ V}$ . Učestanosti pri kojoj se ovo dešava je donja granična

učestanost pojačavača

$$
f_L = \underbrace{\qquad \qquad }.
$$

7. Ne menjajući amplitudu ulaznog napona povećavati učestanost pobudnog generatora i posmatrati amplitudu izlaznog napona. Kako se približavamo gornjoj graničnoj učestanosti, učestanost pobudnog generatora treba povećavati u sve manjim koracima. Učestanost pobudnog napona povećavati sve dok se na osciloskopu ne pojavi vrednost

amplitude izlaznog napona  $\frac{V_{pmp-p} (1 \text{ kHz})}{\sqrt{2}} \approx \frac{2 \text{ V}}{\sqrt{2}} = 1,41 \text{ V}$ . Gornja granična učestanost i

propusni opseg pojačavača su

$$
f_H =
$$
  $\underline{\qquad}$   $i B = f_H - f_L =$ 

#### **5. MERENJE PROPUSNOG OPSEGA POJAČAVAČA SA ZAJEDNIČKIM KOLEKTOROM**

 Na slici 4.8 prikazana je šema kola koje se koristi pri ovom merenju. Naponsko pojačanje stepena sa zajedničkim kolektorom u funkciji učestanosti je

$$
A(s) = \frac{V_i(s)}{V_g(s)} \approx A_{po} \frac{1 + s/\omega_Z}{1 + s/\omega_P}, \ A_{po} = \frac{(1 + \beta_0)R_E}{R_1 + r_\pi + (1 + \beta_0)R_E}, \ \omega_Z \approx \frac{g_m}{C_\pi} \approx \omega_T,
$$

$$
\omega_P = \frac{1}{C_\pi \left(r_\pi \mid \frac{R_1 + R_E}{1 + g_m R_E}\right)}.
$$

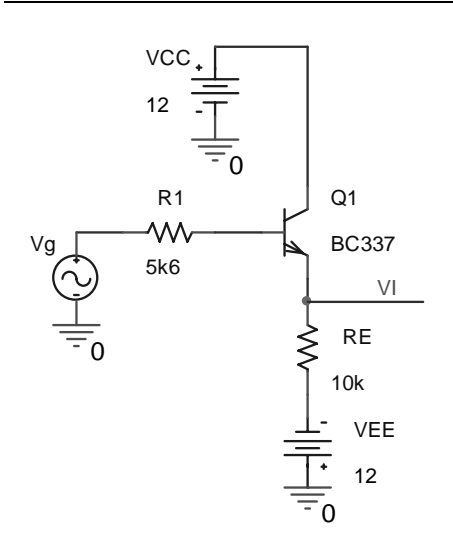

**Slika 4.8. Pojačavač sa zajedničkim kolektorom.** 

#### **Postupak pri merenju**

- 1. Na protobordu povezati šemu prema slici 4.8.
- 2. Na ulaz kola dovesti prostoperiodični napon  $v_g = V_m \sin(2\pi ft)$ ,  $f = 1$  kHz.
- 3. Na osciloskopu postaviti merenje amplitude izlaznog napona *V<sub>pmp-n</sub>*. Pritiskom na taster **MEASURE** dobija se meni u kome treba podesiti **SOURCE** na merni kanal osciloskopa **CH1** ili **CH2** i **TYPE** na **PK-PK**.
- 4. Osciloskop podesiti za AC merenja, a zatim podešavati vrednost amplitude ulaznog napona dok se na potrošaču  $R_p$  ne dobije amplituda  $V_{imp-p} = 2V$ .
- 5. Na osnovu odnosa amplituda napona na potrošaču i ulaznog napona odrediti pojačanje u propusnom opsegu

$$
A_{po} = \frac{V_{imp-p}}{V_{mp-p}} = \underline{\qquad}.
$$

- 6. Ne menjajući amplitudu ulaznog napona povećavati učestanost pobudnog generatora i posmatrati amplitudu izlaznog napona. Kako se približavamo gornjoj graničnoj učestanosti, učestanost pobudnog generatora treba povećavati u sve manjim koracima. Učestanost pobudnog napona povećavati sve dok se na osciloskopu ne pojavi vrednost amplitude izlaznog napona  $\frac{V_{imp-p}(1 \text{ kHz})}{\sqrt{2}} \approx \frac{2 \text{ V}}{\sqrt{2}} = 1,41 \text{ V}$ . Gornja granična učestanost i propusni opseg pojačavača su  $f_H =$   $\frac{\text{if } B = f_H - f_L =$
- 7. Na osnovu rezultata prethodnih merenja ukratko objasniti razlike u propusnim opsezima pojačavača sa zajedničkim emitorom, kaskodnog pojačavača i pojačavača sa zajedničkim kolektorom

 $\mathcal{L}_\mathcal{L} = \mathcal{L}_\mathcal{L} = \mathcal{L}_\mathcal{L}$  $\mathcal{L}_\mathcal{L} = \mathcal{L}_\mathcal{L} = \mathcal{L}_\mathcal{L}$  $\mathcal{L}_\mathcal{L} = \{ \mathcal{L}_\mathcal{L} = \{ \mathcal{L}_\mathcal{L} = \{ \mathcal{L}_\mathcal{L} = \{ \mathcal{L}_\mathcal{L} = \{ \mathcal{L}_\mathcal{L} = \{ \mathcal{L}_\mathcal{L} = \{ \mathcal{L}_\mathcal{L} = \{ \mathcal{L}_\mathcal{L} = \{ \mathcal{L}_\mathcal{L} = \{ \mathcal{L}_\mathcal{L} = \{ \mathcal{L}_\mathcal{L} = \{ \mathcal{L}_\mathcal{L} = \{ \mathcal{L}_\mathcal{L} = \{ \mathcal{L}_\mathcal{$  $\mathcal{L}_\mathcal{L} = \mathcal{L}_\mathcal{L} = \mathcal{L}_\mathcal{L}$  $\mathcal{L}_\mathcal{L} = \mathcal{L}_\mathcal{L} = \mathcal{L}_\mathcal{L}$  $\mathcal{L}_\mathcal{L} = \mathcal{L}_\mathcal{L} = \mathcal{L}_\mathcal{L}$  $\mathcal{L}_\mathcal{L} = \{ \mathcal{L}_\mathcal{L} = \{ \mathcal{L}_\mathcal{L} = \{ \mathcal{L}_\mathcal{L} = \{ \mathcal{L}_\mathcal{L} = \{ \mathcal{L}_\mathcal{L} = \{ \mathcal{L}_\mathcal{L} = \{ \mathcal{L}_\mathcal{L} = \{ \mathcal{L}_\mathcal{L} = \{ \mathcal{L}_\mathcal{L} = \{ \mathcal{L}_\mathcal{L} = \{ \mathcal{L}_\mathcal{L} = \{ \mathcal{L}_\mathcal{L} = \{ \mathcal{L}_\mathcal{L} = \{ \mathcal{L}_\mathcal{$  $\mathcal{L}_\mathcal{L} = \mathcal{L}_\mathcal{L} = \mathcal{L}_\mathcal{L}$ 

#### **VEŽBA 5**

#### **FREKVENCIJSKE KARAKTERISTIKE: ŠIROKOPOJASNI POJAČAVAČ SA NAPONSKIM I STRUJNIM PROCESIRANJEM-PSPICE**

#### **OPIS VEŽBE**

 Koriste se šeme pojačavača prikazane na slikama 5.1 i 5.2. Snimaju se frekvencijske karakteristike za različite vrednosti kapacitivnosti i otpornosti. Pored toga snima se i prenosna karakteristika.

#### **Pribor, instrumenti i materijal**

• PC računar sa instaliranim softverskim paketom za analizu elektronskih kola PSPICE

#### **ZADATAK**

### **1. ŠIROKOPOJASNI POJAČAVAČ SA NAPONSKIM PROCESIRANJEM**

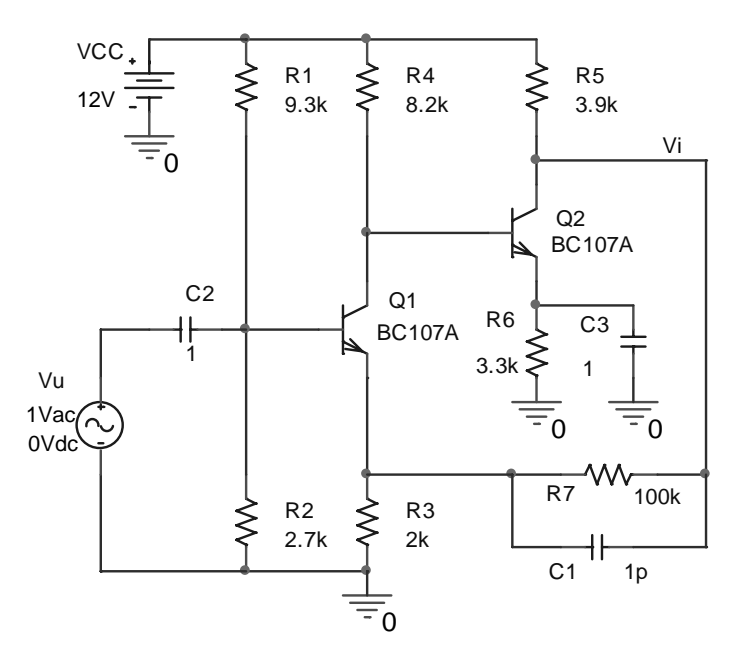

Simulacija se obavlja pomoću kola prikazanog na slici 5.1. Pre simulacije je potrebno izvesti vezu, koja definiše zavisnost izlaznog napona od napona na ulazu pojačavača bez kondenzatora  $C_1$  u kolu:

$$
v_i = \left(1 + \frac{R_7}{R_3}\right) v_u.
$$

**Slika 5.1. Širokopojasni pojačavač sa naponskim procesiranjem.**

#### **Postupak pri simulaciji**

- 1. U Pspice Schematics editoru nacrtati šemu prema slici 5.1.
- 2. Vrednost otpornika  $R_7$  promeniti na 100 M $\Omega$ .
- 3. Na osnovu PSPICE simulacije ucrtati amplitudsku karakteristiku na grafik prikazan na slici 5.1a.
- 4. Vrednost otpornika  $R_7$  promeniti na 100 K $\Omega$ .
- 5. Na osnovu PSPICE simulacije ucrtati amplitudsku karakteristiku na grafik prikazan na slici 5.1a.
- 6. Vrednost otpornika  $R_7$  promeniti na 50 K $\Omega$ .
- 7. Na osnovu PSPICE simulacije ucrtati amplitudsku karakteristiku na grafik prikazan na slici 5.1a.
- 8. Vrednost otpornika  $R_7$  promeniti na 20 K $\Omega$ .
- 9. Na osnovu PSPICE simulacije ucrtati amplitudsku karakteristiku na grafik prikazan na slici 5.1a.

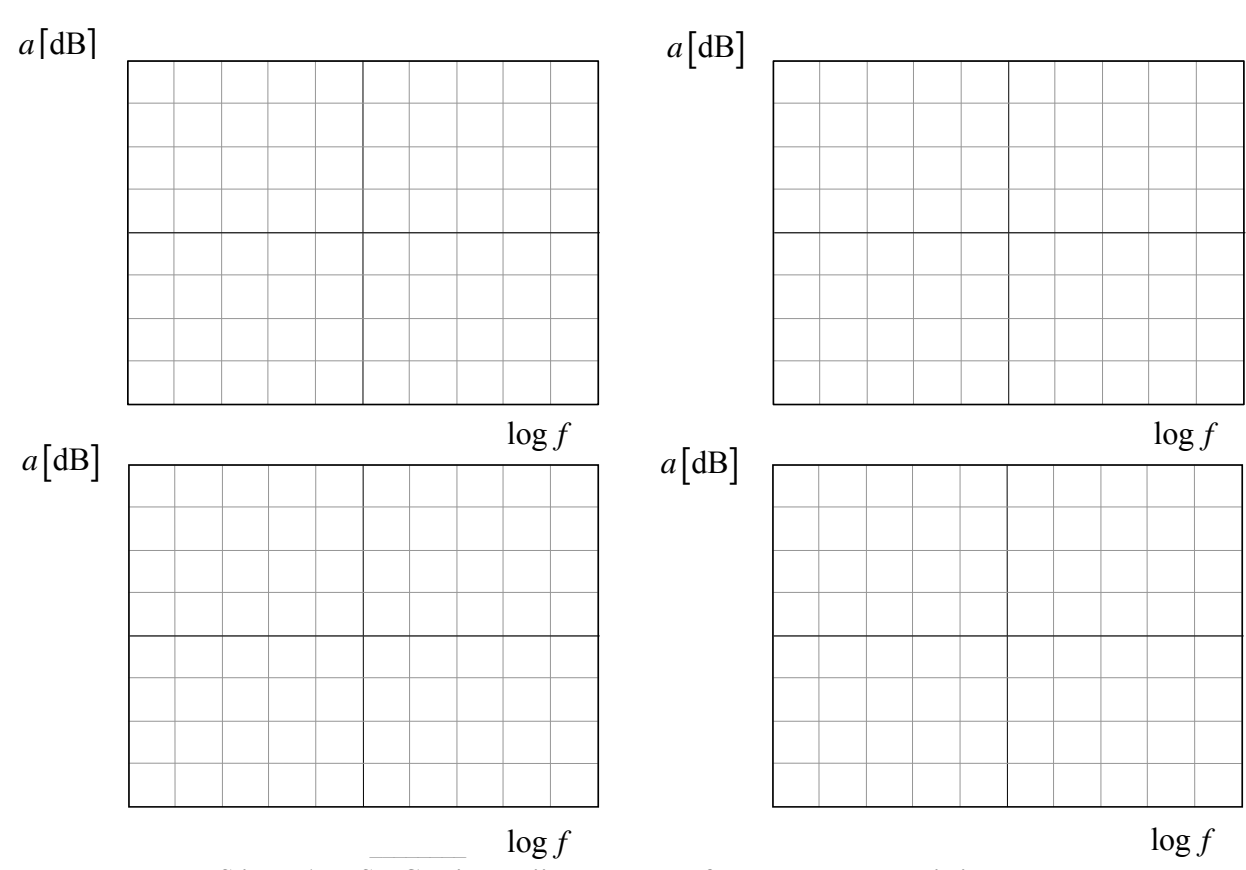

**Slika 5.1a. PSPICE simulacijom određene frekventne karakteristike širokopojasnog pojačavača sa naponskim procesiranjem.** 

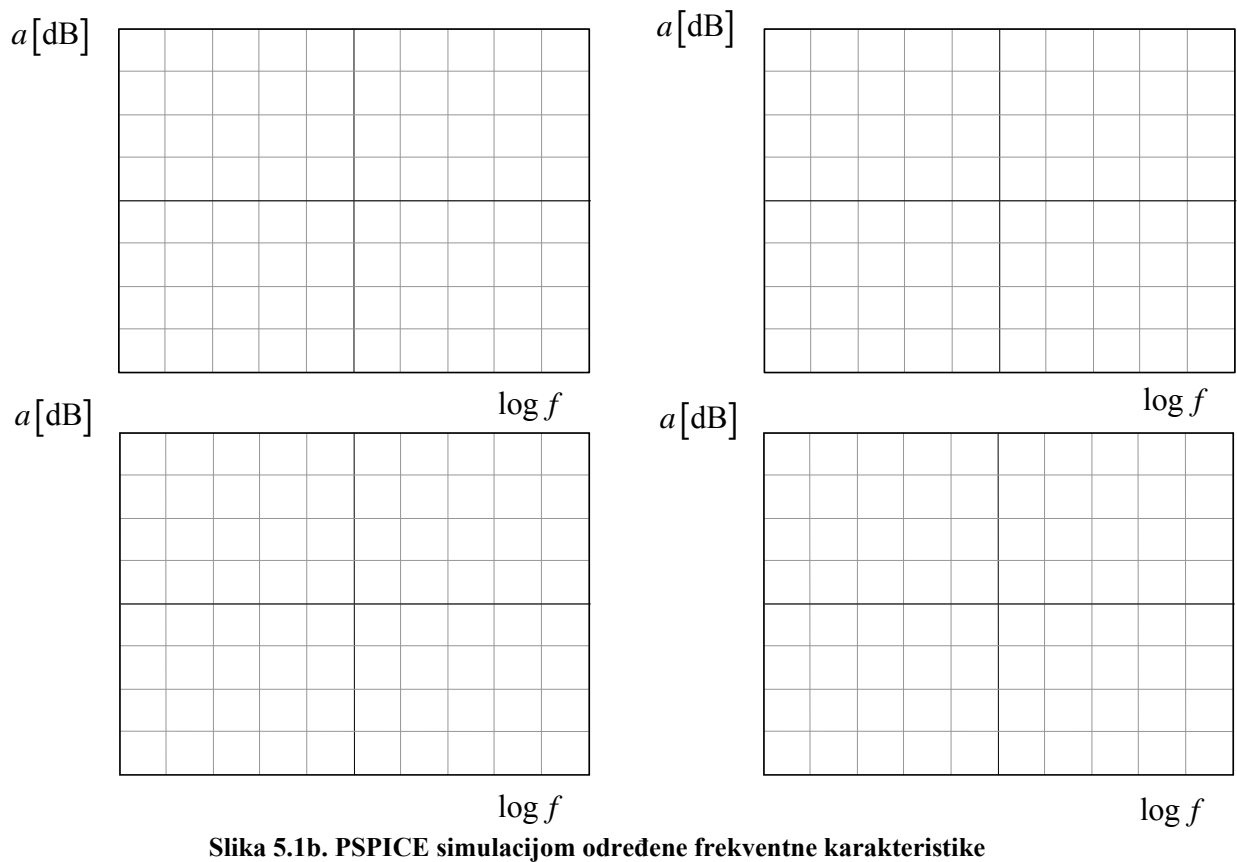

**širokopojasnog pojačavača sa naponskim procesiranjem.** 

- 10. Vrednost otpornika  $R_7$  fiksirati na 100 KΩ.
- 11. Vrednost kondenzatora  $C_1$  promeniti na 0,1 pF.
- 12. Na osnovu PSPICE simulacije ucrtati amplitudsku karakteristiku na grafik prikazan na slici 5.1b.
- 13. Vrednost kondenzatora  $C_1$  promeniti na 100 pF.
- 14. Na osnovu PSPICE simulacije ucrtati amplitudsku karakteristiku na grafik prikazan na slici 5.1b.
- 15. Vrednost kondenzatora *C*1 promeniti na 100 nF.
- 16. Na osnovu PSPICE simulacije ucrtati amplitudsku karakteristiku na grafik prikazan na slici 5.1b.
- 17. Vrednost kondenzatora  $C_1$  promeniti na 100 μF.
- 18. Na osnovu PSPICE simulacije ucrtati amplitudsku karakteristiku na grafik prikazan na slici 5.1b.

### 2. **ŠIROKOPOJASNI POJAČAVAČ SA STRUJNIM PROCESIRANJEM**

Simulacija se obavlja pomoću kola prikazanog na slici 5.2. Pre simulacije je potrebno izvesti vezu, koja definiše zavisnost izlaznog napona od napona na ulazu pojačavača na niskim učestanostima:

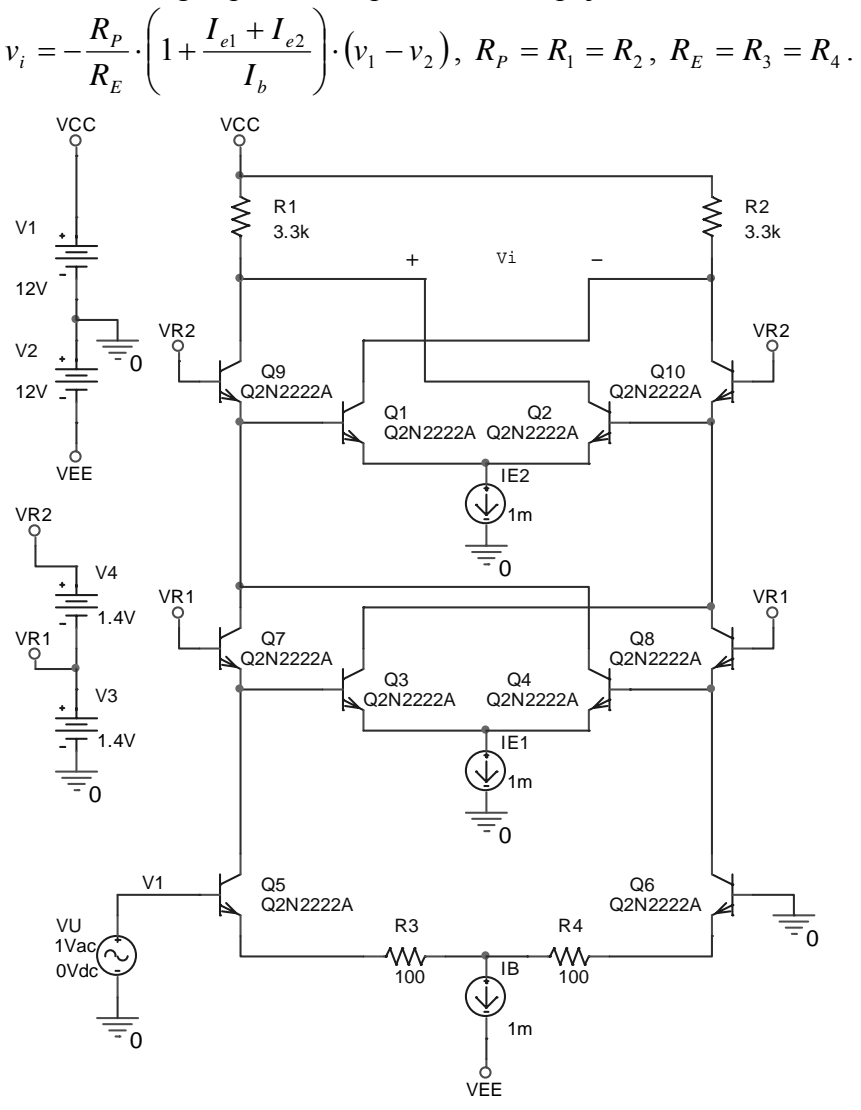

**Slika 5.2. Širokopojasni pojačavač sa strujnim procesiranjem.** 

#### **Postupak pri simulaciji**

- 1. U Pspice Schematics editoru nacrtati šemu prema slici 5.2.
- 2. Na osnovu PSPICE simulacije ucrtati funkciju prenosa na grafik prikazan na slici 5.2a.
- 3. Na osnovu PSPICE simulacije ucrtati amplitudsku karakteristiku na grafik prikazan na slici 5.2a.
- 4. Promenuti vrednosti strujnog izvora  $I_B$  na 0.1mA.
- 5. Na osnovu PSPICE simulacije ucrtati funkciju prenosa (na učestanosti *f* = 1kHz ) na grafik prikazan na slici 5.2b.
- 6. Na osnovu PSPICE simulacije ucrtati amplitudsku karakteristiku na grafik prikazan na slici 5.2b.

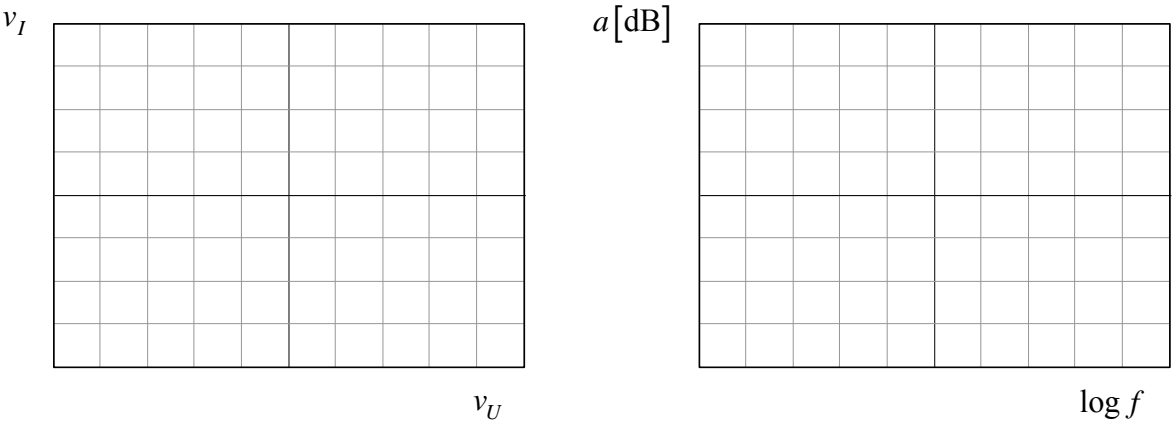

**Slika 5.2a. PSPICE simulacijom određena funkcija prenosa i frekventna karakteristika širokopojasnog pojačavača sa strujnim procesiranjem.** 

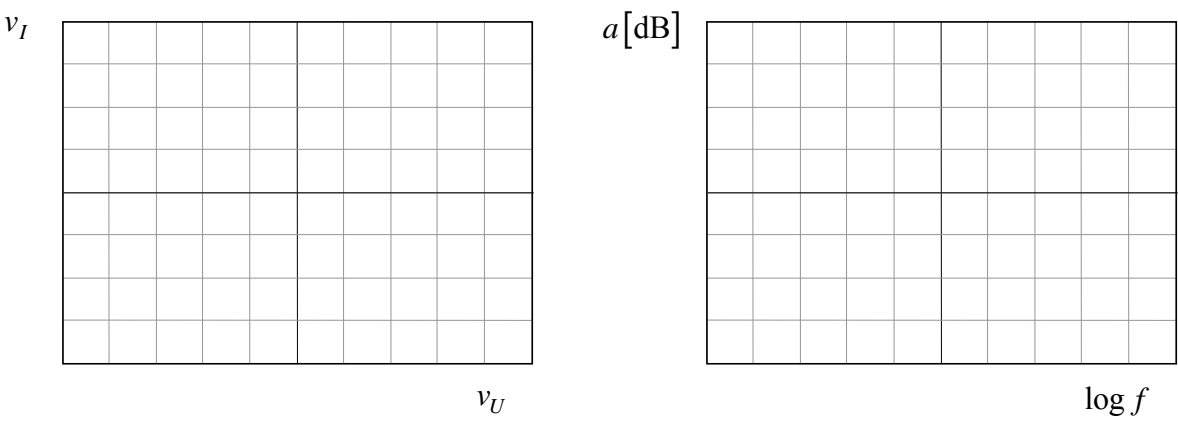

**Slika 5.2b. PSPICE simulacijom određena funkcija prenosa i frekventna karakteristika širokopojasnog pojačavača sa strujnim procesiranjem.** 

#### **VEŽBA 6**

#### **ŠUM U ELEKTRONSKIM KOLIMA-PSPICE**

#### **OPIS VEŽBE**

 Koriste se šeme pojačavača pokazane na slikama 6.1, 6.5 i 6.8. Snimaju se frekvencijske karakteristike i analiza šuma navedenih pojačavača.

#### **Pribor, instrumenti i materijal**

• PC računar sa instaliranim programom PSPICE

#### **ZADATAK**

# **TRANZISTOROM**

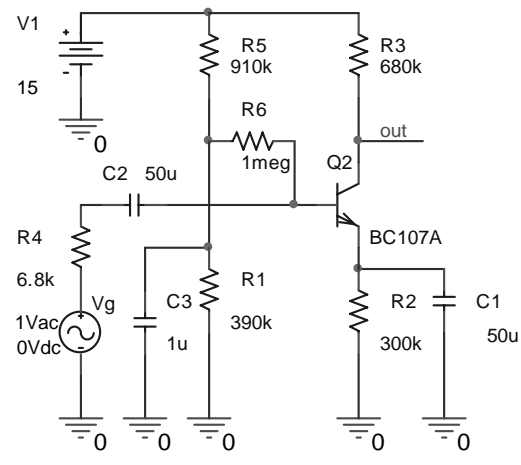

**Slika 6.1. Stepen sa zajedničkim emitorom.** 

#### **1. ODREĐIVANJE UTICAJA ŠUMA U POJAČAVAČU SA BIPOLARNIM**

 Na slici 6.1 prikazano je kolo koje se koristi u simulaciji analize uticaja šuma u pojačavaču sa zajedničkim emitorom. Na slici 6.2 prikazan je model tranzistora za male signale na niskim učestanostima. Uticaj šuma sačme u kolu kolektora modelira se strujnim generatorom

$$
I_{nc} = \sqrt{2qI_C} \ .
$$

 Uticaj šuma sačme u baznom kolu, kao i uticaj fliker-šuma i generaciono-rekombinacionog šuma predstavljen je preko strujnog generatora čija je spektralna gustina snage

$$
I_{nb}^{2} = 2qI_{B} + K_{1}\frac{I_{B}^{a}}{f} + K_{2}\frac{I_{B}^{c}}{1 + (f/f_{c})^{2}}.
$$

Termički šum generiše otpornost tela baze

 $v_c$ 

$$
E_{nb} = \sqrt{4kTr_b}.
$$

#### **Postupak pri simulaciji**

- 1. Nacrtati šemu kola sa slike 6.1
- 2. Zadati AC analizu i analizu šuma. Učestanost se menja po dekadama sa 100 tačaka po dekadi. Početna

*e v* **Slika 6.2. Model šuma u bipolarnom tranzistoru.** 

π

 $g_m v_{be}$ 

+

 $4kTr_b$   $I_{nb}$   $\left(\begin{matrix} 1 \ \end{matrix}\right)$   $r_{\pi} \begin{matrix} 1 \ \end{matrix}$   $v_{be}$   $\left(\begin{matrix} 1 \ \end{matrix}\right)$   $r_{ce} \begin{matrix} 1 \ \end{matrix}$   $r_{ce} \begin{matrix} 1 \ \end{matrix}$   $r_{ac}$ 

−

 $v_{be}$ 

učestanost je 1Hz, a krajnja 100kHz. Za analizu šuma potrebno je selektovati polje **Noise Enabled.** U prazna polja upisati V(out) i Vg, a interval zapisivanja šuma u izlaznu datoteku neka bude isti kao broj tačaka po dekadi.

3. Pokrenuti simulaciju.

 $I_{nb}$ 

*br*

 $v<sub>b</sub>$ 

- 4. Po završetku simulacije automatski će se pokrenuti program za prikazivanje rezultata **PROBE**. U ovom prozoru startovati ikonicu **Trace**, a potom sa **Add Trace** pronaći i prikazati šum na izlazu pojačavača **V(ONOISE)**. Ovaj napon predstavlja efektivnu vrednost napona šuma na izlazu. Dobijeni dijagram ucrtati na grafik prikazan na slici 6.3.
- 5. Na ovaj način se može posmatrati udeo pojedinih vrsta šuma. Sa **NFID (ime komponente)** i **NFIB ()** može se posmatrati uticaj Fliker-šuma, sa **NSID()**, **NSIB()** i **NSIC()** uticaj šuma sačme, sa **NRB()**, **NRC()**, **NRD()**, **NRE()**, **NRG()**, **NRS()** uticaj termičkog šuma.

6. Posmatrati bez precrtavanja grafika jedan po jedan šum i utvrditi koji od njih je dominantan

 $\mathcal{L}_\mathcal{L} = \{ \mathcal{L}_\mathcal{L} = \{ \mathcal{L}_\mathcal{L} = \{ \mathcal{L}_\mathcal{L} = \{ \mathcal{L}_\mathcal{L} = \{ \mathcal{L}_\mathcal{L} = \{ \mathcal{L}_\mathcal{L} = \{ \mathcal{L}_\mathcal{L} = \{ \mathcal{L}_\mathcal{L} = \{ \mathcal{L}_\mathcal{L} = \{ \mathcal{L}_\mathcal{L} = \{ \mathcal{L}_\mathcal{L} = \{ \mathcal{L}_\mathcal{L} = \{ \mathcal{L}_\mathcal{L} = \{ \mathcal{L}_\mathcal{$  $\mathcal{L}_\mathcal{L} = \{ \mathcal{L}_\mathcal{L} = \{ \mathcal{L}_\mathcal{L} = \{ \mathcal{L}_\mathcal{L} = \{ \mathcal{L}_\mathcal{L} = \{ \mathcal{L}_\mathcal{L} = \{ \mathcal{L}_\mathcal{L} = \{ \mathcal{L}_\mathcal{L} = \{ \mathcal{L}_\mathcal{L} = \{ \mathcal{L}_\mathcal{L} = \{ \mathcal{L}_\mathcal{L} = \{ \mathcal{L}_\mathcal{L} = \{ \mathcal{L}_\mathcal{L} = \{ \mathcal{L}_\mathcal{L} = \{ \mathcal{L}_\mathcal{$  $\mathcal{L}_\mathcal{L} = \mathcal{L}_\mathcal{L} = \mathcal{L}_\mathcal{L}$ 

7. Na grafik sa slike 6.3, sa drugom podelom, ucrtati i vrednost napona ekvivalentnog ulaznog šuma **V(INOISE)**.

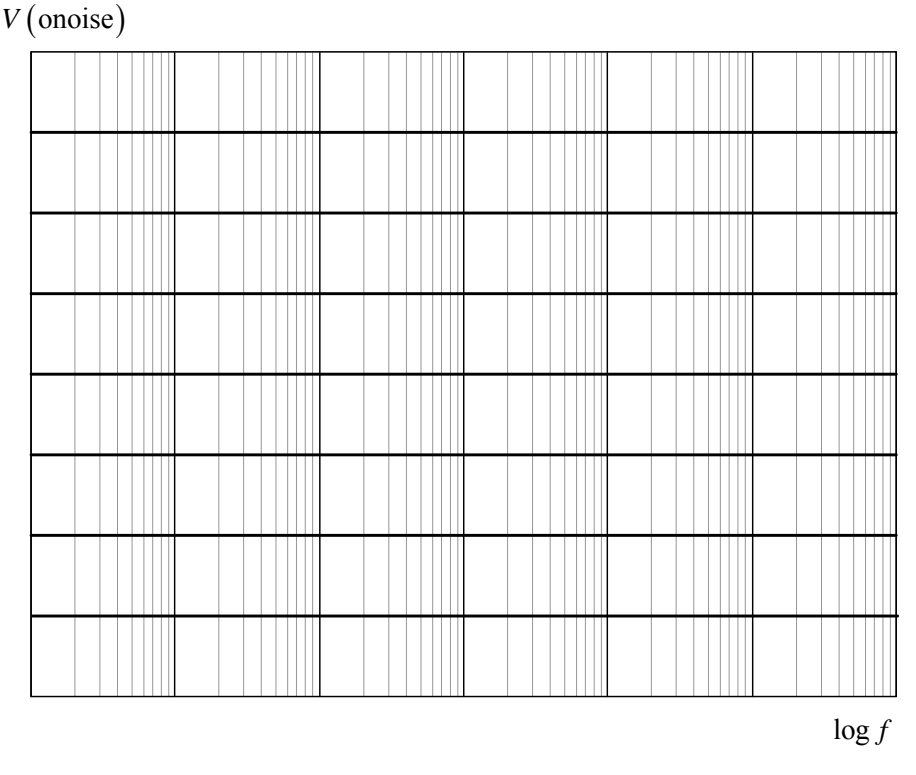

**Slika 6.3. Dijagrami dobijeni simulacijom šuma u kolu sa slike 6.1.** 

#### **2. ODREĐIVANJE UTICAJA ŠUMA U POJAČAVAČU SA MOS TRANZISTORIMA**

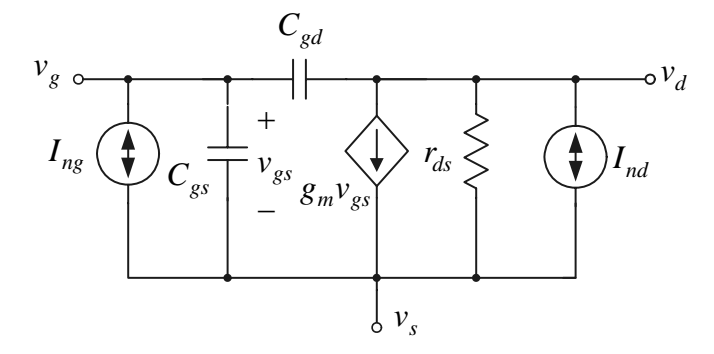

 Na slici 6.4 prikazana je ekvivalentna šema za male signale MOS tranzistora sa generatorima koji modeluju uticaj šuma. Šum sačme u gejtu modelovan je strujnim izvorom

$$
I_{ng} = \sqrt{2qI_G} ,
$$

dok je uticaj termičkog šuma u kanalu i fliker-šuma predstavljen pomoću strujnog izvora čija je spektralna gustina snage

**Slika 6.4. Model šuma u MOS tranzistoru.** 

$$
I_{nd}^2 = 4kT \frac{2}{3} g_m + K_3 \frac{I_B^a}{f}.
$$

#### **Postupak pri simulaciji**

1. Nacrtati šemu kola sa slike 6.5. Modeli tranzistora su: **.MODEL NMOS1u3 NMOS LEVEL = 3 TOX = 200E-10 NSUB = 1E17 GAMMA = 0.5 PHI = 0.7 VTO = 0.8 +DELTA = 3.0 UO = 650 ETA = 3.0E-6 THETA = 0.1 KP = 120E-6 VMAX = 1E5 KAPPA = 0.3 RSH = 0 +NFS = 1E12 TPG = 1 XJ = 500E-9 LD = 100E-9 CGDO = 200E-12 CGSO = 200E-12 CGBO = 1E-10 +CJ = 400E-6 PB = 1 MJ = 0.5 CJSW = 300E-12 MJSW = 0.5 .MODEL PMOS1u3 PMOS LEVEL = 3 TOX = 200E-10 NSUB = 1E17 GAMMA = 0.6 PHI = 0.7** 

**<sup>+</sup>VTO = -0.9 DELTA = 0.1 UO = 250 ETA = 0 THETA = 0.1 KP = 40E-6 VMAX = 5E4 KAPPA = 1 +RSH = 0 NFS = 1E12 TPG = -1 XJ = 500E-9 LD = 100E-9 CGDO = 200E-12 CGSO = 200E-12 +CGBO = 1E-10 CJ = 400E-6 PB = 1 MJ = 0.5 CJSW = 300E-12 MJSW = 0.5** 

2. Zadati AC analizu i analizu šuma. Učestanost se menja po dekadama sa 100 tačaka po dekadi. Početna učestanost je 100Hz, a krajnja 100MEG. Za analizu šuma potrebno je selektovati polje **Noise Enabled. U** prazna polja upisati **V(out)** i **V2**, a polje u kome se zadaje interval zapisivanja šuma u izlaznu datoteku ostaviti prazno.

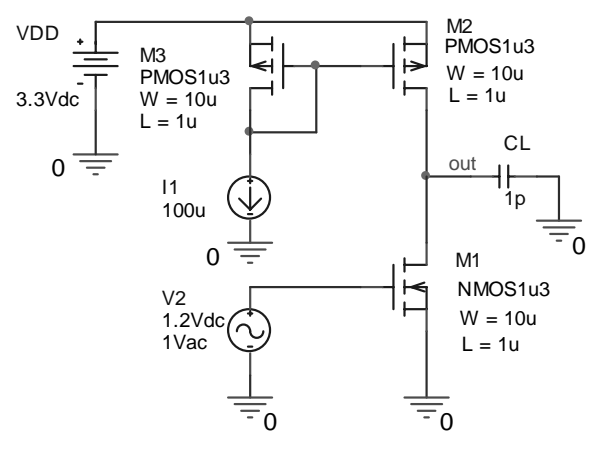

**Slika 6.5. CMOS pojačavač.** 

- 3. Pokrenuti simulaciju.
- 4. Po završetku simulacije automatski će se pokrenuti program za prikazivanje rezultata **PROBE**. U ovom prozoru startovati ikonicu **Trace**, a potom sa **Add Trace** pronaći i prikazati šum na izlazu pojačavača **V(ONOISE)**. Ovaj napon predstavlja efektivnu vrednost napona šuma na izlazu. Dobijeni dijagram ucrtati na grafik prikazan na slici 6.6.
- 5. Posmatrati bez precrtavanja grafika jedan po jedan šum i utvrditi koji od njih je dominantan

\_\_\_\_\_\_\_\_\_\_\_\_\_\_\_\_\_\_\_\_\_\_\_\_\_\_\_\_\_\_\_\_\_\_\_\_\_\_\_\_\_

6. Na grafik sa slike 6.6, sa drugom podelom, ucrtati i vrednost napona ekvivalentnog ulaznog šuma V(INOISE).

 $\mathcal{L}_\mathcal{L} = \mathcal{L}_\mathcal{L} = \mathcal{L}_\mathcal{L}$ 

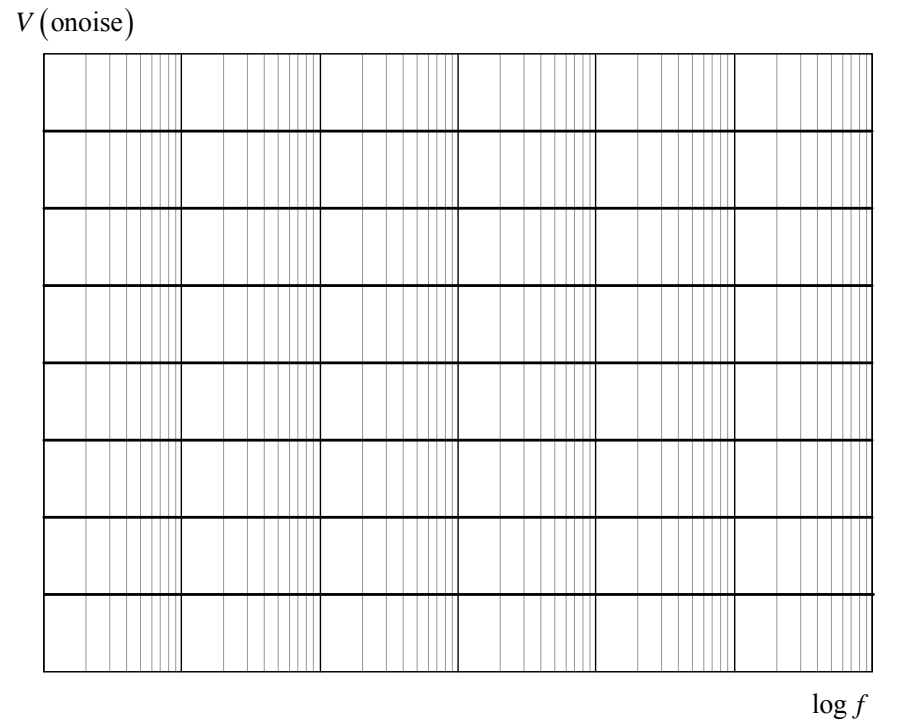

**Slika 6.6. Dijagrami dobijeni simulacijom šuma u kolu sa slike 6.5.** 

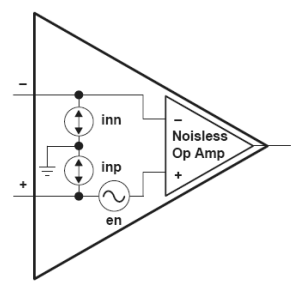

**Slika 6.7. Model šuma u operacionom pojačavaču.** 

#### 3. **ODREĐIVANJE UTICAJA ŠUMA U KOLIMA SA OPERACIONIM POJAČAVAČEM**

Na slici 6.7 prikazan je model realnog operacionog pojačavača preko ekvivalentnih strujnih i naponskih generatora i operacionog pojačavača bez šuma. Generatori šuma u svakom operacionom pojačavaču zavise od konkretne realizacije i tehnologije.

 Na slici 6.8 prikazana je šema pojačavača iz koje se određuje uticaj šuma.

#### **Postupak pri simulaciji**

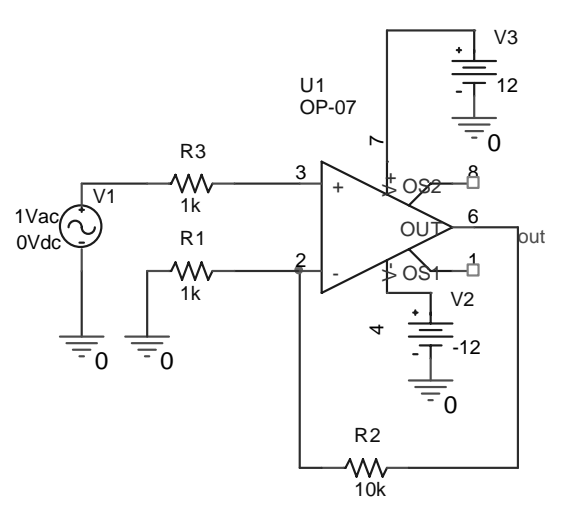

**Slika 6.8. Neinvertujući pojačavač u kome se određuje uticaj šuma.** 

- 1. Nacrtati šemu kola sa slike 6.8.
- 2. Zadati AC analizu i analizu šuma. Učestanost se menja po dekadama sa 100 tačaka po dekadi. Početna učestanost je 1Hz, a krajnja 1MEG. Za analizu šuma potrebno je selektovati polje **Noise Enabled. U** prazna polja upisati **V(out)** i **V1**, a polje u kome se zadaje interval zapisivanja šuma u izlaznu datoteku ostaviti prazno.
- 3. Pokrenuti simulaciju.
- 4. Po završetku simulacije automatski će se pokrenuti program za prikazivanje rezultata **PROBE**. U ovom prozoru startovati ikonicu **Trace**, a potom sa **Add Trace** pronaći i prikazati šum na izlazu pojačavača **V(ONOISE)**. Ovaj napon predstavlja efektivnu vrednost napona šuma na izlazu.

Dobijeni dijagram ucrtati na grafik prikazan na slici 6.9.

5. Posmatrati bez precrtavanja grafika jedan po jedan šum i utvrditi koji od njih je dominantan

 $\mathcal{L}_\text{max} = \frac{1}{2} \sum_{i=1}^n \mathcal{L}_\text{max}(\mathbf{z}_i - \mathbf{z}_i)$  $\mathcal{L}_\mathcal{L} = \{ \mathcal{L}_\mathcal{L} = \{ \mathcal{L}_\mathcal{L} = \{ \mathcal{L}_\mathcal{L} = \{ \mathcal{L}_\mathcal{L} = \{ \mathcal{L}_\mathcal{L} = \{ \mathcal{L}_\mathcal{L} = \{ \mathcal{L}_\mathcal{L} = \{ \mathcal{L}_\mathcal{L} = \{ \mathcal{L}_\mathcal{L} = \{ \mathcal{L}_\mathcal{L} = \{ \mathcal{L}_\mathcal{L} = \{ \mathcal{L}_\mathcal{L} = \{ \mathcal{L}_\mathcal{L} = \{ \mathcal{L}_\mathcal{$  $\mathcal{L}_\mathcal{L} = \mathcal{L}_\mathcal{L} = \mathcal{L}_\mathcal{L}$ 

6. Na grafik sa slike 6.9, sa drugom podelom, ucrtati i vrednost napona ekvivalentnog ulaznog šuma **V(INOISE)**.

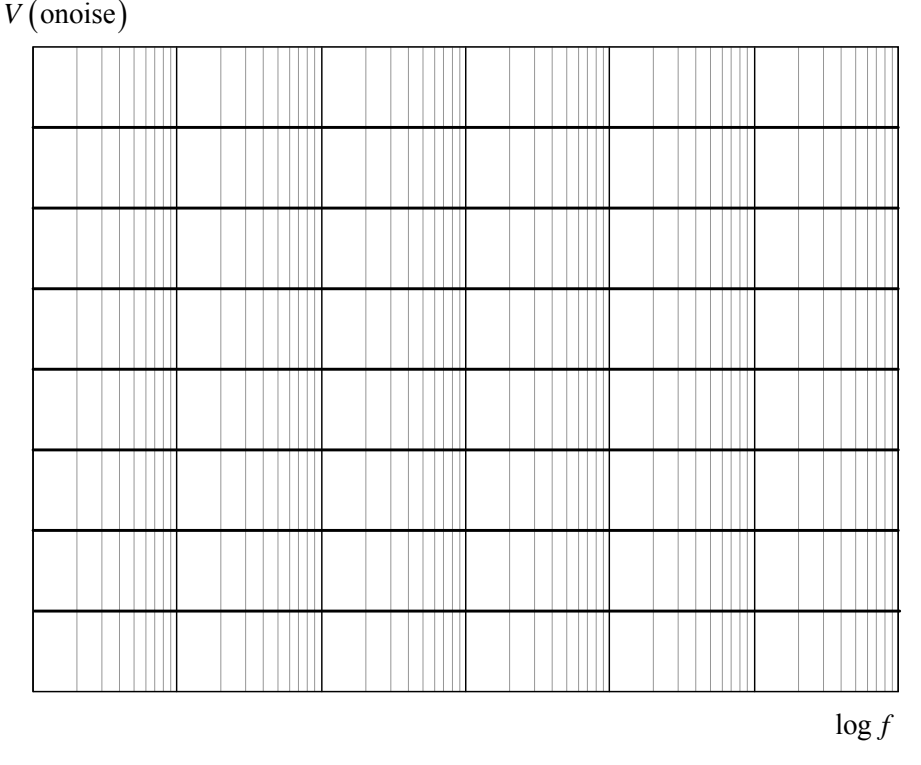

**Slika 6.9. Dijagrami dobijeni simulacijom šuma u kolu sa slike 6.8.** 

#### **ELEKTRIČNE KARAKTERISTIKE KORIŠĆENIH POLUPROVODNIČKIH KOMPONENTI**

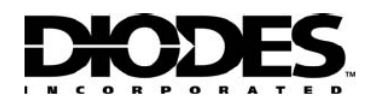

## 1N4148 / 1N4448

**FAST SWITCHING DIODE** 

#### **Features**

- Fast Switching Speed
- General Purpose Rectification
- Silicon Epitaxial Planar Construction
- Lead Free Finish, RoHS Compliant (Note 2)

#### **Mechanical Data**

- $\ddot{\phantom{0}}$ Case: DO-35
- Case Material: Molded Plastic. UL Flammability  $\bullet$ Classification Rating 94V-0
- Moisture Sensitivity: Level 1 per J-STD-020C
- Leads: Solderable per MIL-STD-202, Method 208
- Terminals: Finish Matte Tin. Solderable per  $\bullet$ MIL-STD-202, Method 208
- Polarity: Cathode Band
- Marking: Type Number
- Weight: 0.13 grams (approximate)

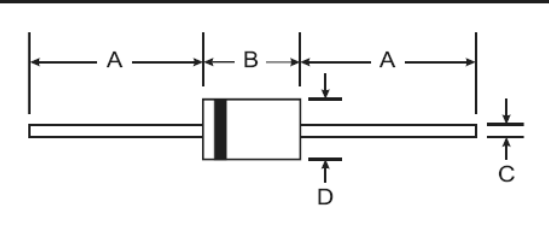

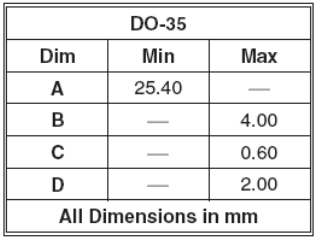

#### Maximum Ratings @ TA = 25°C unless otherwise specified

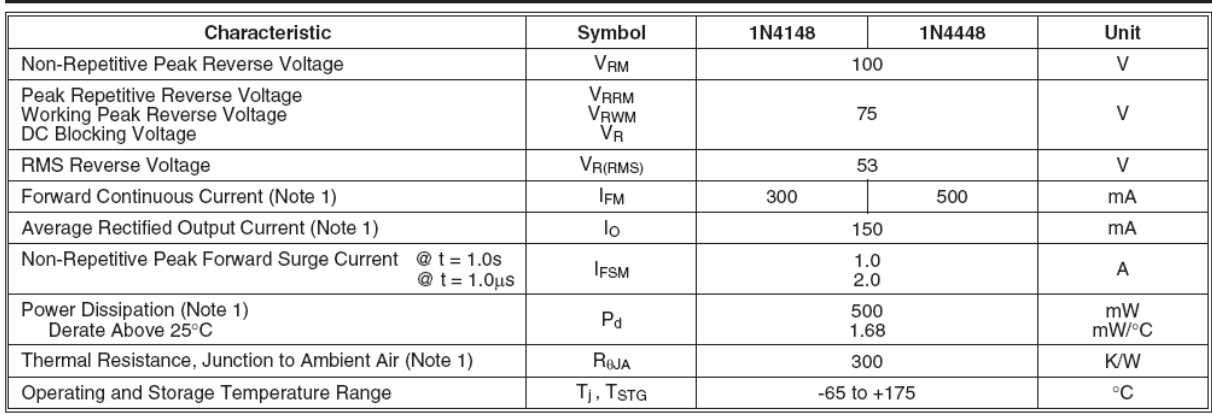

#### Electrical Characteristics @ TA = 25°C unless otherwise specified

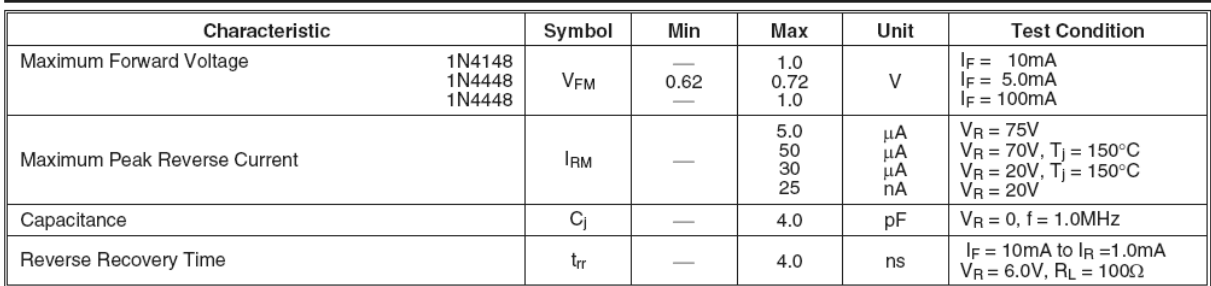

Notes: 1. Valid provided that device terminals are kept at ambient temperature.

2. RoHS revision 13.2.2003. Glass and High Temperature Solder Exemptions Applied, see EU Directive Annex Notes 5 and 7.

**Električne karakteristike diode 1N4148 (preuzeto sa site-a www.diodes.com).** 

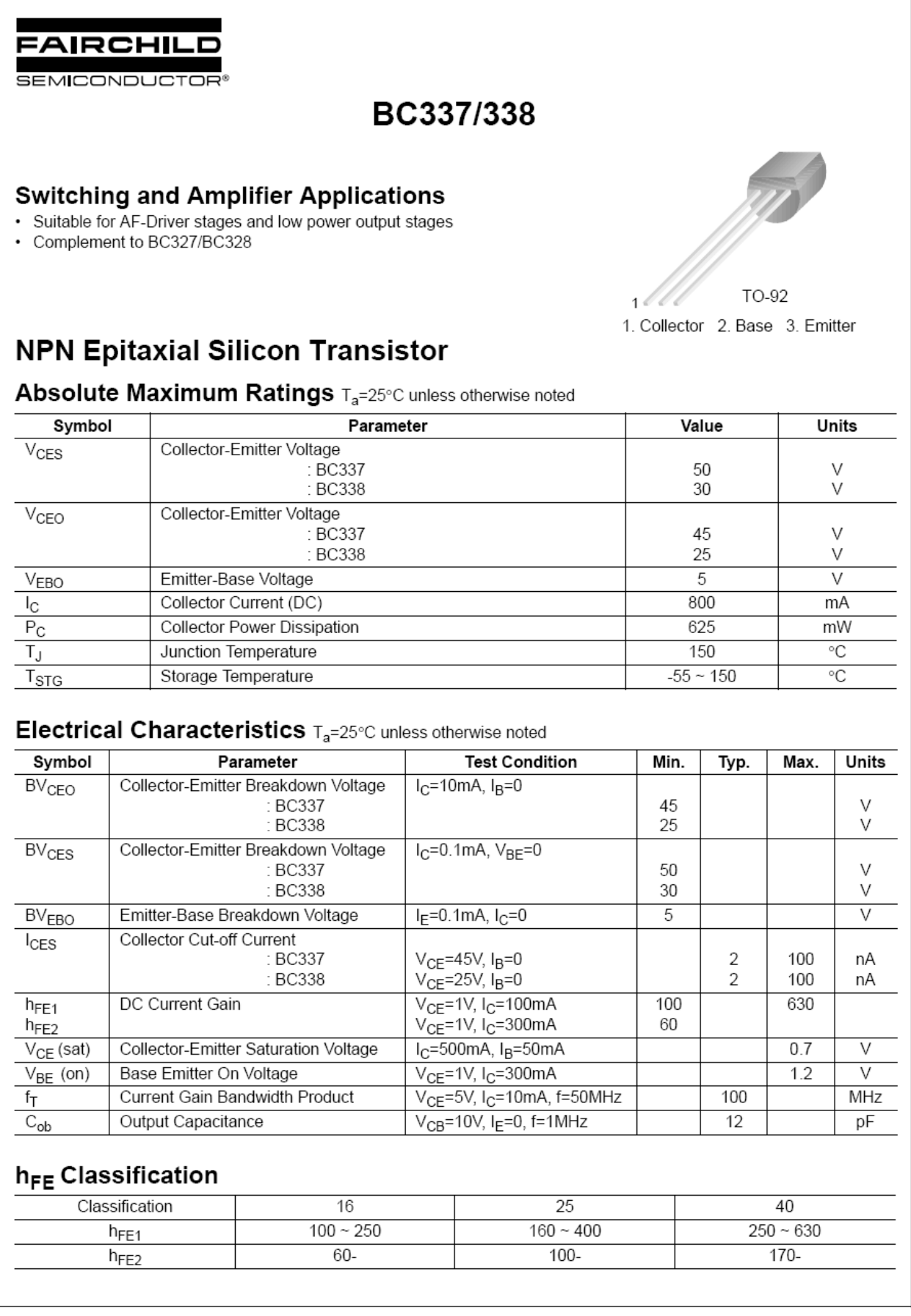

@2002 Fairchild Semiconductor Corporation

Rev. A2. August 2002

**Električne karakteristike bipolarnog tranzistora BC 337 (preuzeto sa site-a firme Fairchild Semiconductor).** 

### BC107; BC108; BC109

Product specification

#### QUICK REFERENCE DATA

NPN general purpose transistors

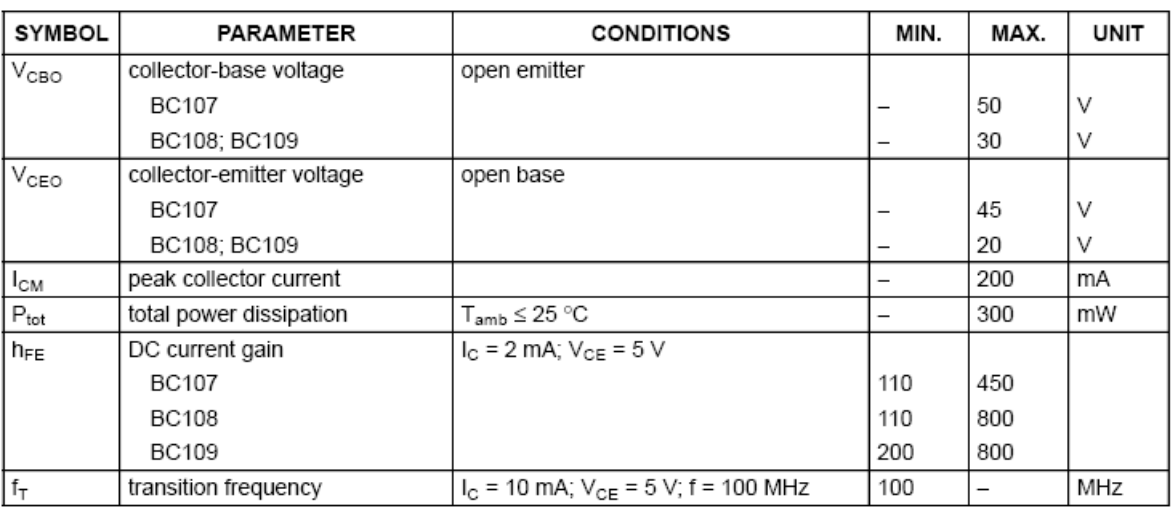

#### **CHARACTERISTICS**

 $T_i$  = 25 °C unless otherwise specified.

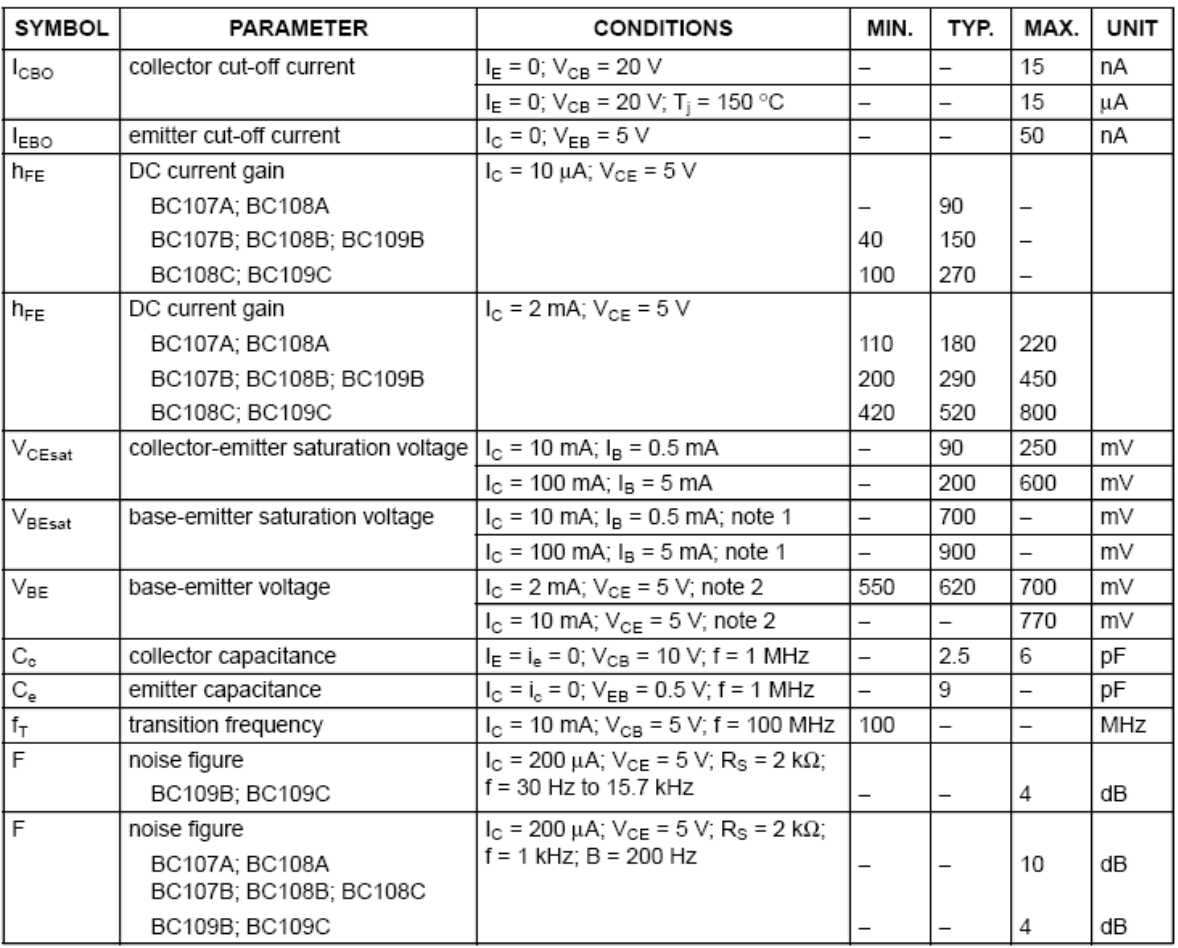

#### **Notes**

1. VBEsat decreases by about 1.7 mV/K with increasing temperature.

2. VBE decreases by about 2 mV/K with increasing temperature.

**Električne karakteristike bipolarnog tranzistora BC 107 (preuzeto sa site-a firme Philips Semiconductors).** 

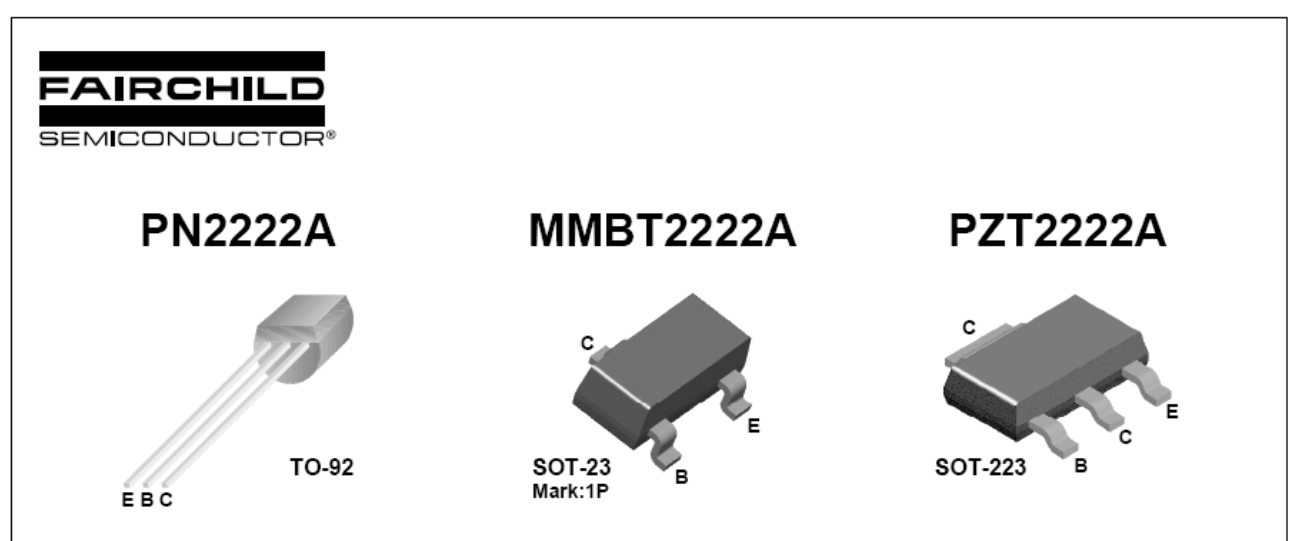

#### **NPN General Purpose Amplifier**

- This device is for use as a medium power amplifier and switch requiring collector currents up to 500mA.
- · Sourced from process 19.

#### Absolute Maximum Ratings  $*$   $T_a = 25^\circ \text{C}$  unless otherwise noted

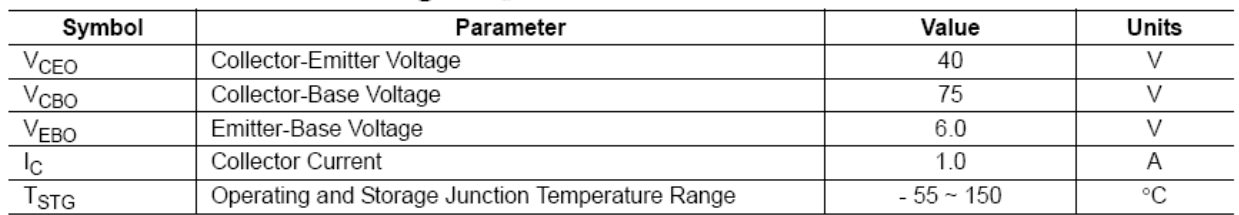

\* These ratings are limiting values above which the serviceability of any semiconductor device may be impaired

NOTES:

Norman.<br>1) These ratings are based on a maximum junction temperature of 150 degrees C.<br>2) These are steady state limits. The factory should be consulted on applications involving pulsed or low duty cycle operations

#### **Electrical Characteristics**  $T_a = 25^\circ$ C unless otherwise noted

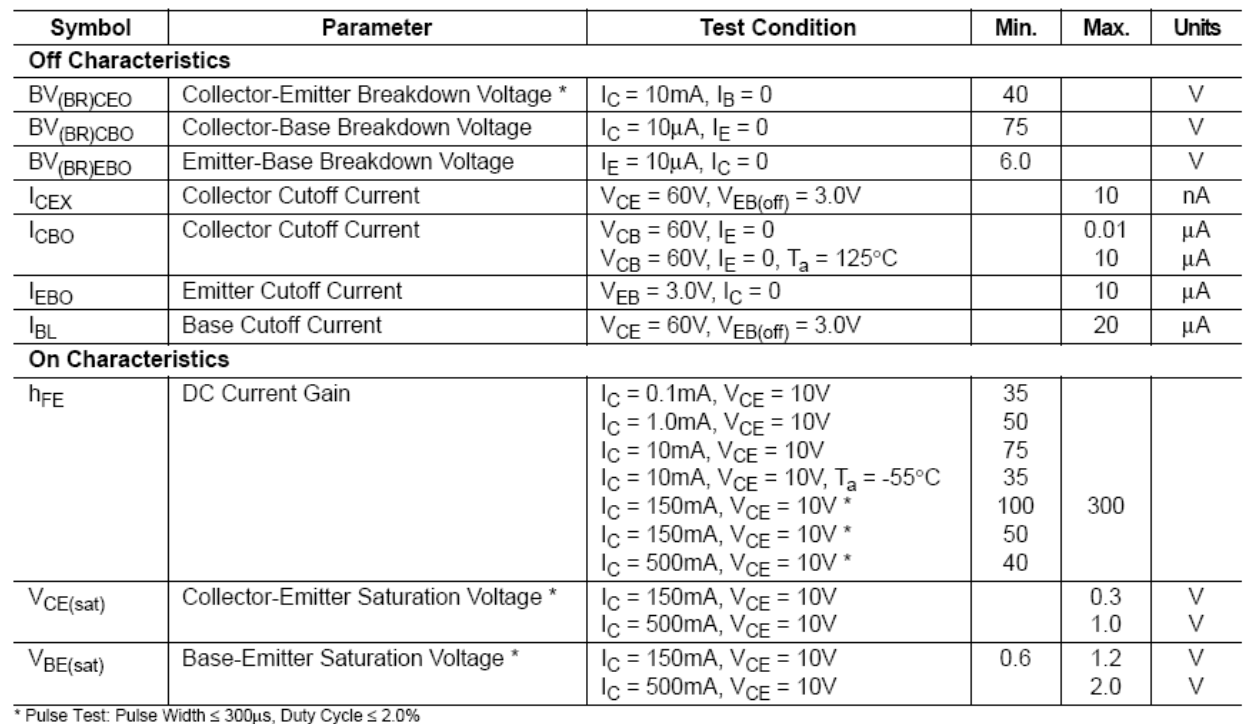

@2004 Fairchild Semiconductor Corporation

Rev. A1, August 2004

**Električne karakteristike bipolarnog tranzistora 2N2222 (preuzeto sa site-a firme Fairchild Semiconductor).** 

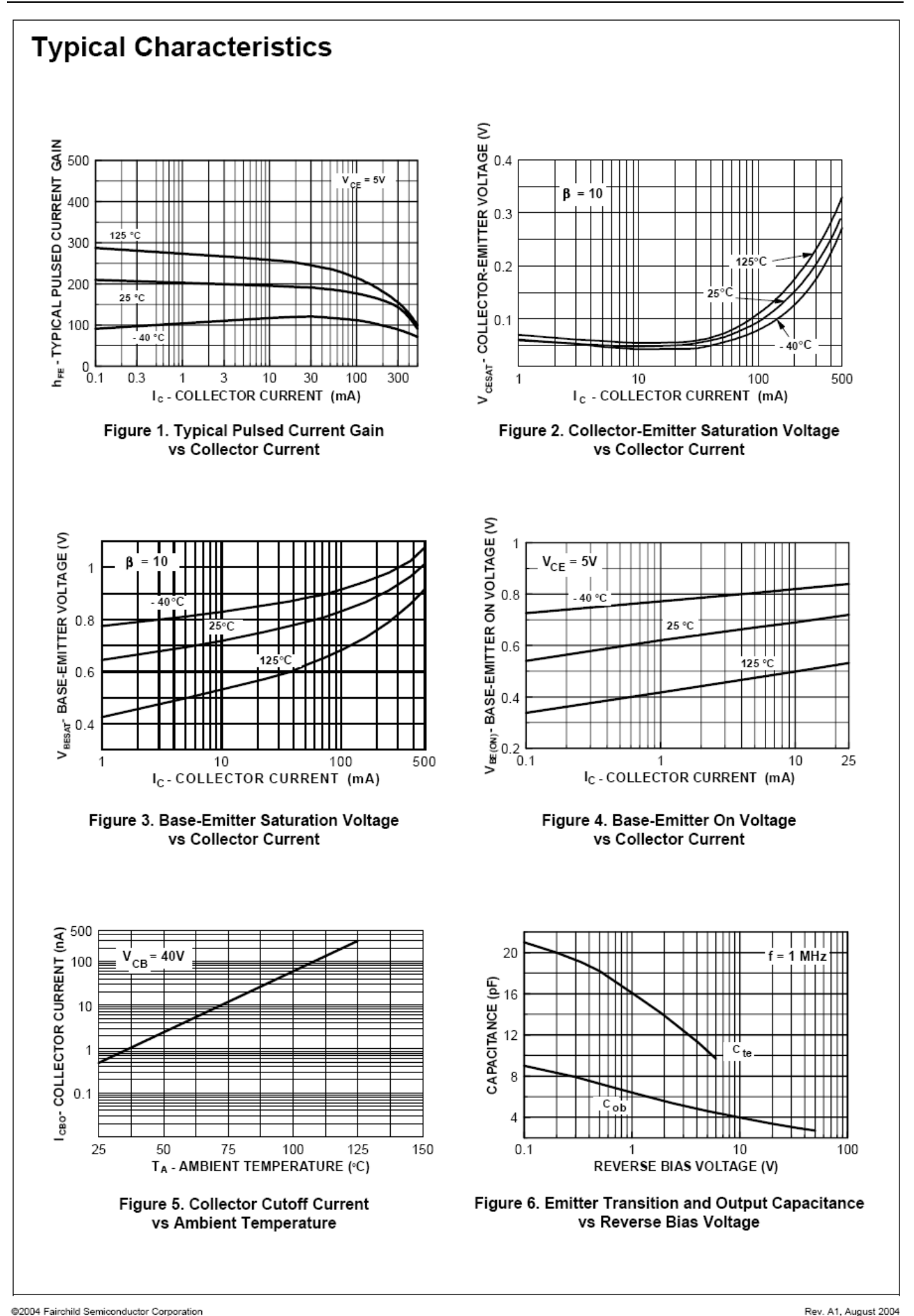

**Električne karakteristike bipolarnog tranzistora 2N2222 (preuzeto sa site-a firme Fairchild Semiconductor).** 

Order this document by MC1458/D MOTOROLA **MC1458, C Internally Compensated, High Performance DUAL OPERATIONAL AMPLIFIERS Dual Operational Amplifiers** (DUAL MC1741) The MC1458, C was designed for use as a summing amplifier, integrator, **SEMICONDUCTOR** or amplifier with operating characteristics as a function of the external **TECHNICAL DATA** feedback components. • No Frequency Compensation Required • Short Circuit Protection . Wide Common Mode and Differential Voltage Ranges • Low Power Consumption • No Latch-Up P1 SUFFIX PLASTIC PACKAGE CASE 626 **MAXIMUM RATINGS** ( $T_A$  = +25°C, unless otherwise noted.) Value Rating Symbol Unit  $+18$ Vdc Power Supply Voltage Vcc **VEE**  $-18$ **VID** Input Differential Voltage  $±30$  $\vee$ D SUFFIX Input Common Mode Voltage (Note 1)  $\overline{\vee}$  $V<sub>ICM</sub>$  $±15$ PLASTIC PACKAGE CASE 751 Output Short Circuit Duration (Note 2) Continuous tsc  $(SO-8)$  $0 to +70$  $\circ$ C Operating Ambient Temperature Range **TA** Storage Temperature Range T<sub>sto</sub>  $-55$  to  $+125$  $\circ$ C  $150$  $\overline{\circ}$ C Junction Temperature  $T_{\rm d}$ NOTES: 1. For supply voltages less than ±15 V, the absolute maximum **PIN CONNECTIONS** input voltage is equal to the supply voltage. 2. Supply voltage equal to or less than 15 V. Output A F <sup>8</sup> Vcc  $\overline{1}$  Output B  $\sqrt{2}$ Inputs  $\sqrt{3}$  $B$  $\overline{6}$ Α Inputs Representative Schematic Diagram VEE [4 B O V<sub>CC</sub> (Top View)  $4.5k$  $\circ$ Noninverting 25  $39k_2$ Inpu  $\sqrt{30}$  pF  $\sqrt{7.5}$  k ے ہے  $\circ$  Output  $\sqrt{2}$ Inverting<br>Input 50 **ORDERING INFORMATION** 

#### Operating Device Temperature Range Package **MC1458CD D**  $SO-8$  $T_A = 0^\circ$  to +70 $^\circ$ C Plastic DIP MC1458CP1, P1

© Motorola, Inc. 1996

Rev 1

**Električne karakteristike integrisanog kola MC1458 (preuzeto sa site-a firme Motorola)** 

o V<sub>EE</sub>

50

50 k

 $1.0<sub>k</sub>$ 

50 k

.<br>81.O k

#### LITERATURA

A. S. Sedra and K. C. Smith, Microelectronics Circuits, Fifth Edition, Chapters 2 and 6-9, Oxford University Press, 2004.

S. Marjanović, *Elektronika linearnih kola i sistema*, Glave 1-4 i 11, Akademska misao, Beograd, 2002.

S. LJ. Tešić, D. M. Vasiljević, *Osnovi elektronike*, Glave 10-12 i 15, Građevinska knjiga, Beograd, 2000.

R. Đurić, *Zbirka zadataka iz analogne elektronike*, Glava 1, Grafos internacional, Pančevo, 2004.

Pravila za rad u laboratoriji i Uputstva za instrumente i opremu, http://tnt.etf.bg.ac.yu .

Kratko uputstvo za PSPICE, http://tnt.etf.bg.ac.yu .

http://www.tek.com/measurement/scopes/home.html .

www.agilent.com/find/33220A .

### **EVIDENCIJA IZRADE LABORATORIJSKIH VEŽBI**

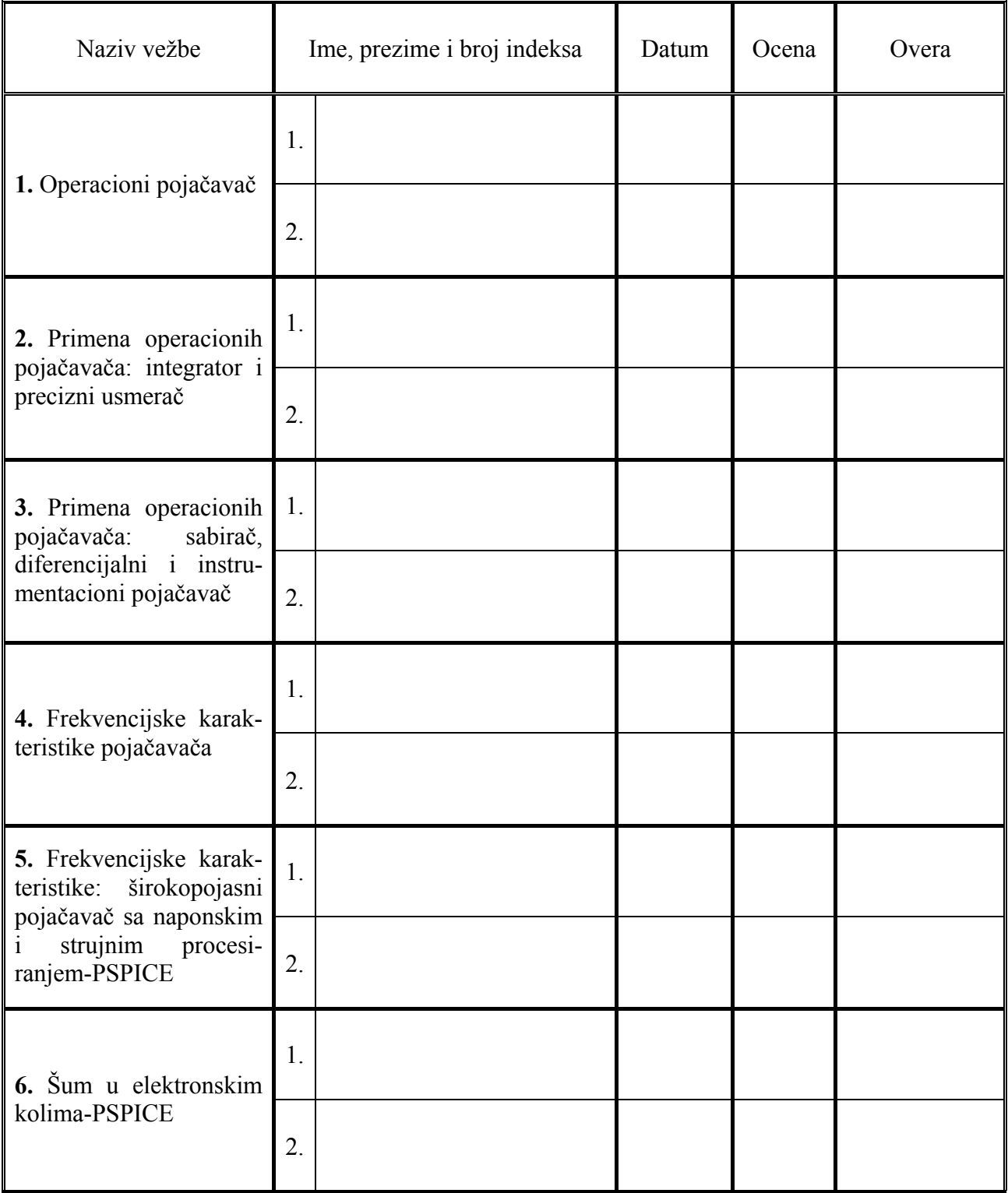